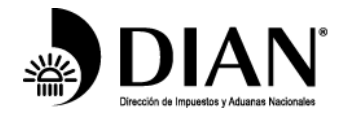

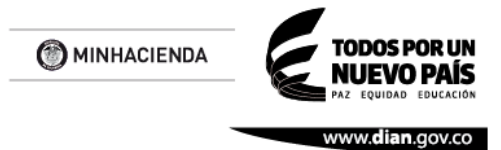

# **ESQUEMA DE AUTENTICACIÓN DE SISTEMAS EXTERNOS PARA INTEROPERABILIDAD**

# **IDENTIDAD v.1.3.1**

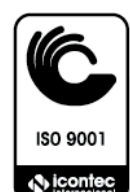

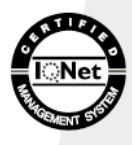

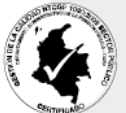

Formule su petición, queja, sugerencia o reclamo en el Sistema PQSR de la DIAN

Cra. 8 Nº 6C-38 piso 5º PBX 607 99 99 ext 903402

Código postal 111711

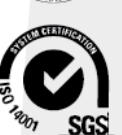

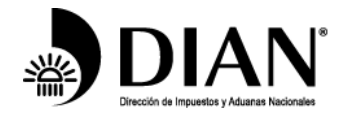

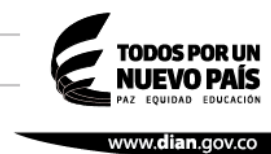

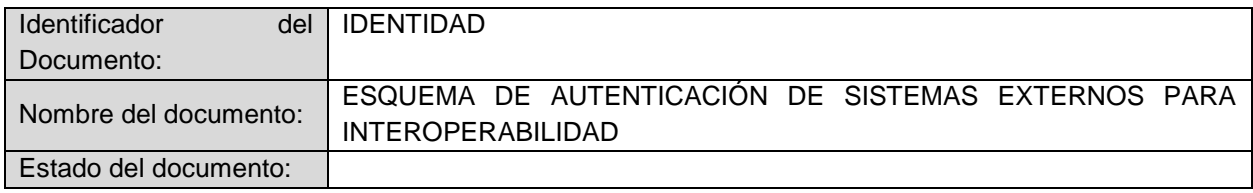

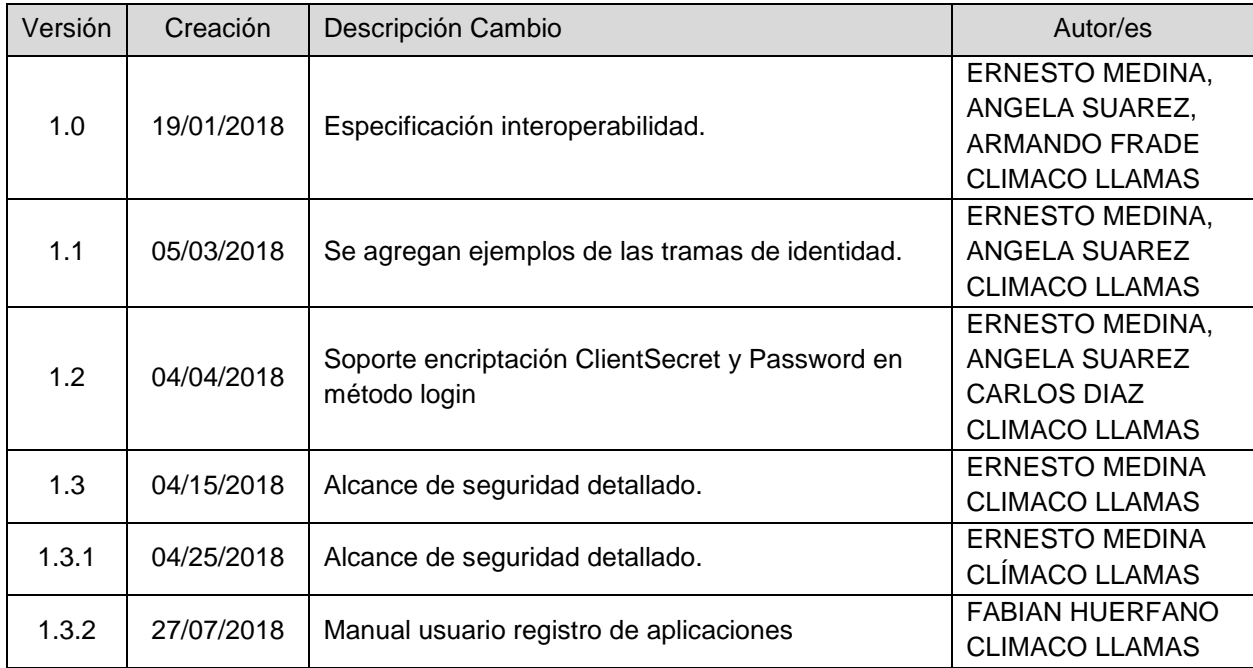

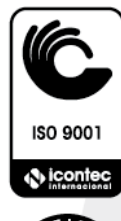

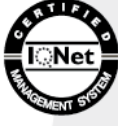

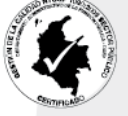

 $\frac{1}{2001}$  SGS

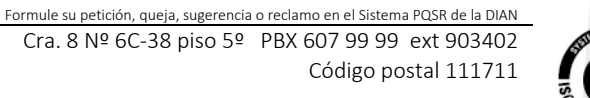

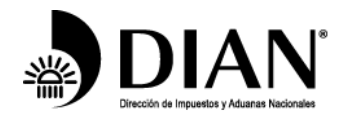

MINHACIENDA

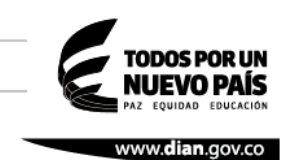

# **Contenido**

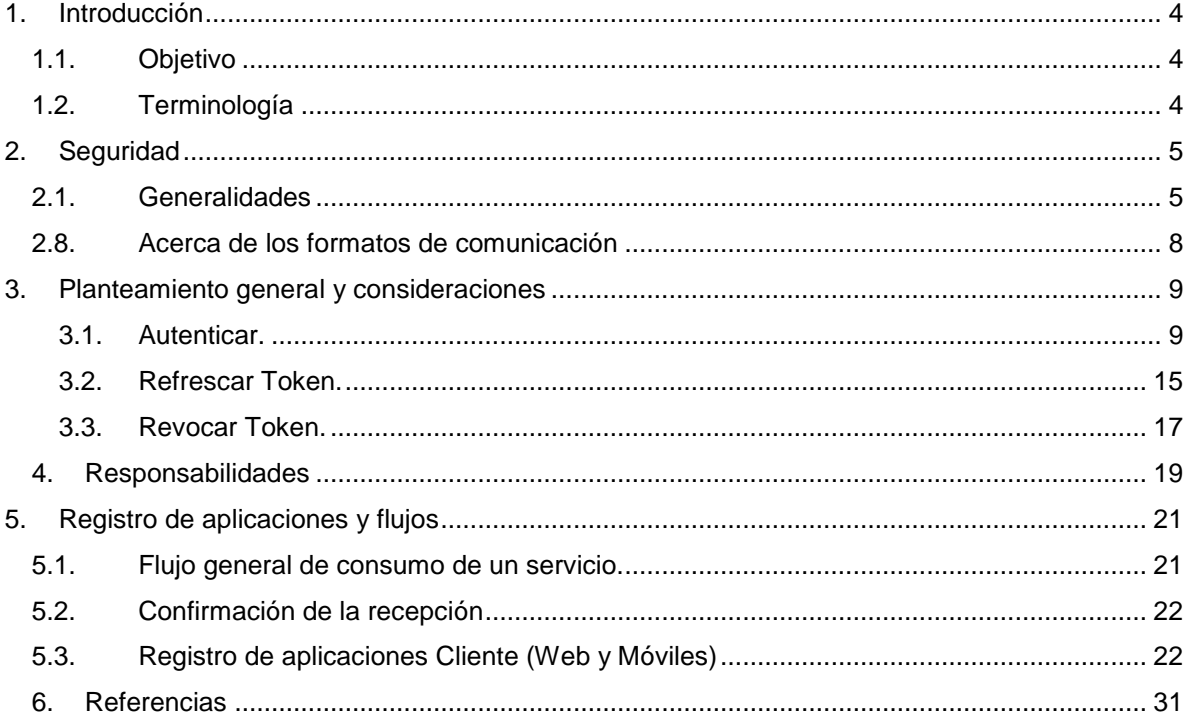

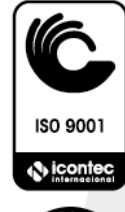

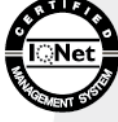

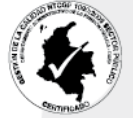

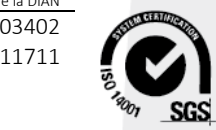

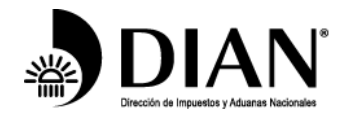

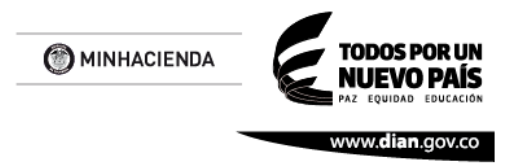

# <span id="page-3-0"></span>**1. Introducción**

# <span id="page-3-1"></span>*1.1. Objetivo*

Esta especificación de autenticación está orientada a la habilitación de la interoperabilidad con los sistemas Muisca de la DIAN. Describe los mecanismos y requerimientos para que un sistema externo (aplicación) pueda obtener un token de acceso para el consumo de servicios.

Se expone también el esquema general de seguridad que aplicará para el consumo de cualquier servicio Muisca desde el año 2017 en adelante, así que debe ser utilizado como referencia para cualquier proceso de interoperabilidad con la DIAN.

# <span id="page-3-2"></span>*1.2. Terminología*

Para facilidad del entendimiento de este documento, se establece la siguiente terminología de uso común.

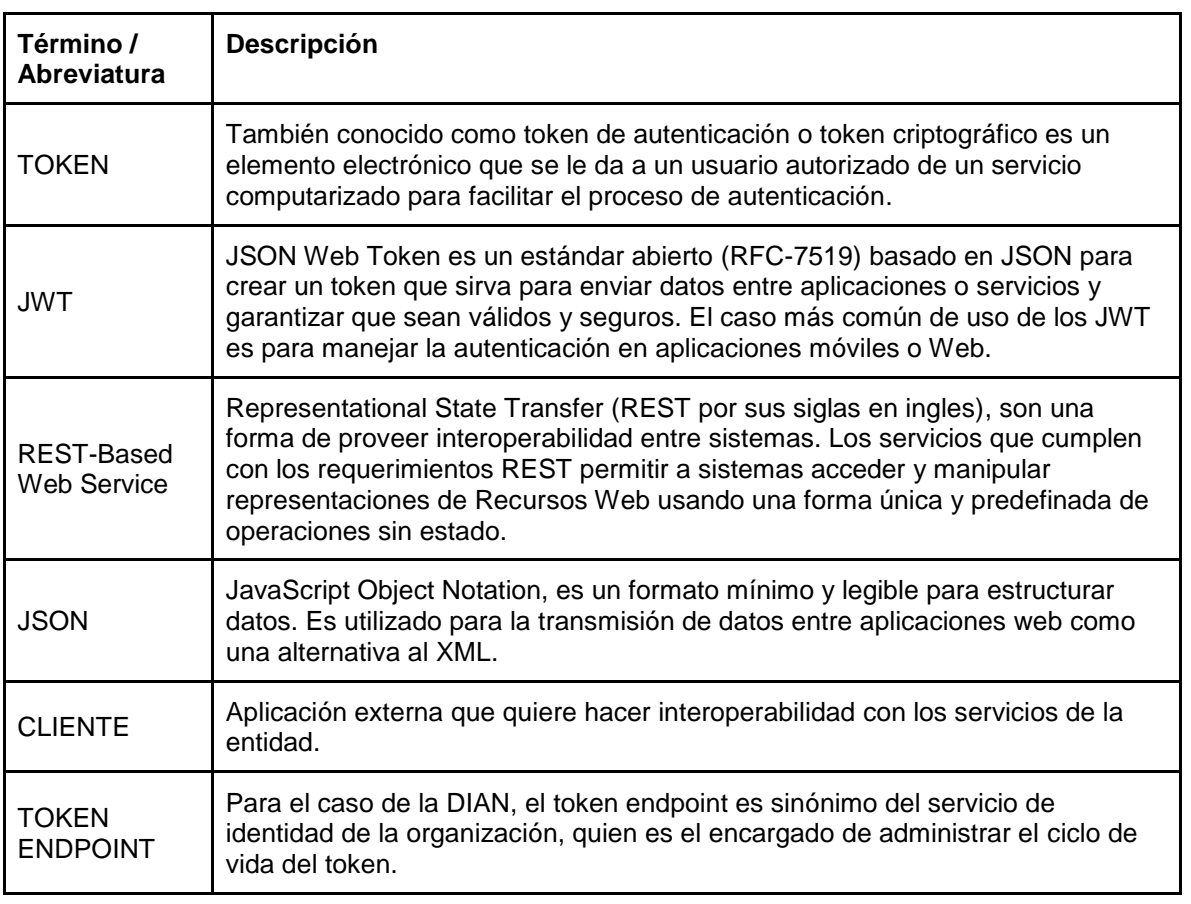

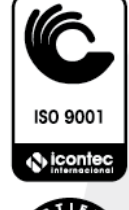

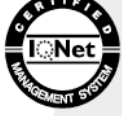

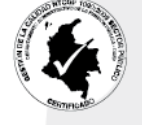

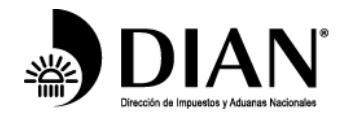

ODOS POR UN MINHACIENDA vww.dian.gov.co

# <span id="page-4-0"></span>**2. Seguridad**

# <span id="page-4-1"></span>*2.1. Generalidades*

Para el consumo por un actor externo de cualquier servicio ofrecido por la DIAN, se debe tener en cuenta que:

- Como estándar para el intercambio de mensajes para los servicios se debe utilizar HTTPS conforme al protocolo HTTPS (HTTP + TLS v1.2) con las siguientes características
	- o Suites de cifrado: ECDHE-ECDSA-AES256-GCM-SHA384:ECDHE-RSA-AES256- GCM-SHA384:ECDHE-ECDSA-CHACHA20-POLY1305:ECDHE-RSA-CHACHA20-POLY1305:ECDHE-ECDSA-AES128-GCM-SHA256:ECDHE-RSA-AES128-GCM-SHA256:ECDHE-ECDSA-AES256-SHA384:ECDHE-RSA-AES256- SHA384:ECDHE-ECDSA-AES128-SHA256:ECDHE-RSA-AES128-SHA256.
	- o Tipo de certificado: ECDSA
	- o Tamaño mínimo de la llave del certificado de comunicación segura: 2048
	- o Algoritmo de firma del certificado de comunicación: sha256WithRSAEncryption, ecdsa-with-SHA256, ecdsa-with-SHA384, ecdsa-with-SHA512

## **2.2. Autenticación basada en dirección IP.**

La DIAN se reserva el derecho de definir cuando un servicio se asegurará por IP. De ser así, solo permitirá el acceso al servicio(s) para aquellas direcciones IP que se encuentren registradas, de tal manera que se garantice que el acceso al servicio sea privado. Sin embargo, esta condición no aplica para los servicios de autenticación, ya que estos son de uso general.

Si la autenticación por IP es requerida, el actor externo está obligado a entregar durante la configuración del servicio a consumir las direcciones IP públicas para poder habiltar el acceso.

# **2.3. REST-Based Web Service**

La información de autenticación va ubicada en el header de la solicitud de cualquier servicio REST. A continuación, se presenta un ejemplo de este:

Authorization: Bearer {Token obtenido en la autenticación del sistema} ClientId: {ClientId de la aplicación registrada}

Ejemplo:

…

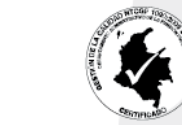

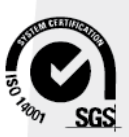

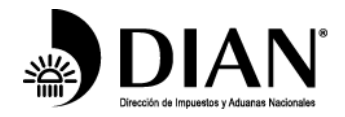

**ODOS POR UN** MINHACIENDA IUEVO PAÍS vww.dian.gov.co

Authorization: Bearer

eyJ0eXAiOiJKV1QiLCJhbGciOiJIUzI1NiJ9.eyJzdWIiOiI5MDAwMDAwMDA2MDAwNC0wLTg5MDk wMzkzOCIsImF1ZCI6WyJLVHNsTEg3UmhOeWxHOGZHQjlXM0FScjhmbEFhIl0sImlzcyI6Imh0dH BzOlwvXC9tdWlzY2EuZGlhbi5nb3YuY28iLCJleHAiOjE1MjIyNjEyNTIsImlhdCI6MTUyMjI1NzY1Miwi cm9sIjoiaHR0cHM6XC9cL2dvb2dsZS5jb20uY28iLCJqdGkiOiIzZDMzOWFjZC1lMzM1LTRiMGUtYj FlYy01NTgzYzQxY2M5NTcifQ.IX1O\_b5kpK\_gX4He8JzX-NiYuhOB4sUdGvvH5r8rl2w ClientId: KTslLH7RhNylG8fGB9W3ARr8flAa

…

# **2.4. Seguridad a nivel de canal con HTTPS.**

El HTTPS garantiza la seguridad del canal entre los host o servidores relacionados, en comparación de la VPN que sólo llega hasta los equipos de borde. Sin embargo, en ocasiones se ponen servidores intermediarios que terminan la conexión TLS como balanceadores de carga, firewalls de aplicación, entre otros.

Para la implementación del HTTPS se requiere un certificado digital por parte de DIAN. Este certificado digital debe ser instalado en el servicio que se expone hacia el actor externo y también debe ser enviado al actor externo para poder autenticar al servidor (DIAN). Éste certificado sólo será recibido por el actor externo si se envía de la persona que acompaña el proceso de implementación.

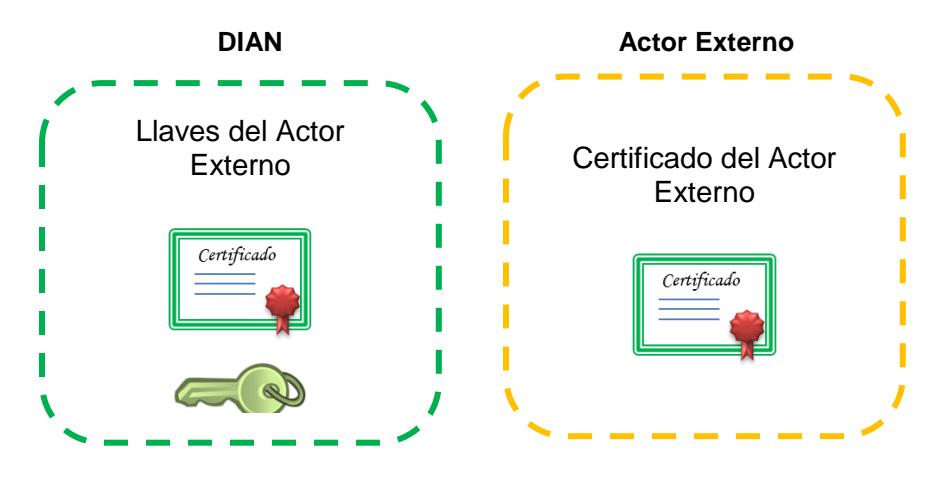

Se utilizan certificados digitales vigentes, emitidos por entidades certificadoras reconocidas, cuyo propósito permita el cifrado de información. El certificado digital debería tener las siguientes características:

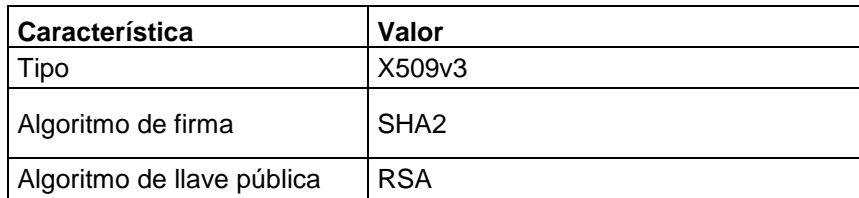

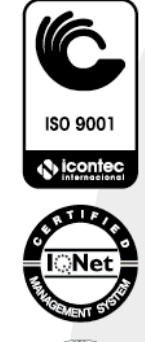

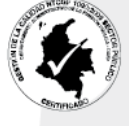

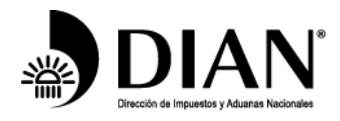

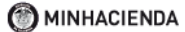

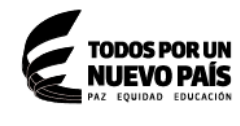

www.**dian**.gov.co

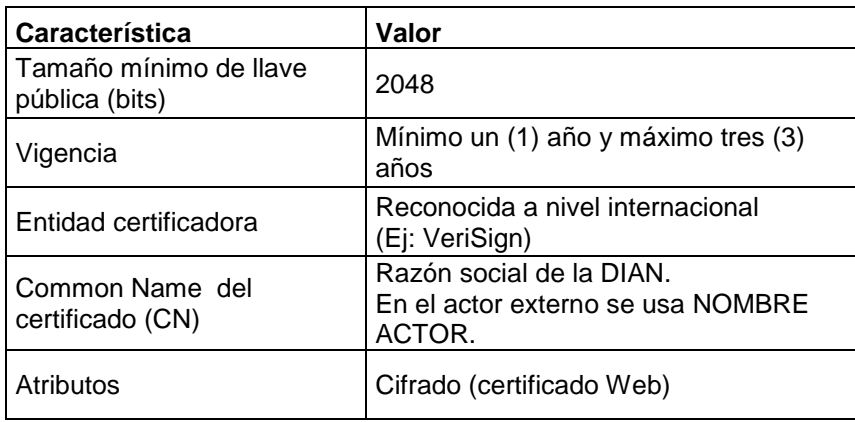

# **2.5. Autenticación de cliente en HTTPS.**

El TLS en el que se basa el HTTPS tiene una opción donde se puede definir que se requiera autenticación del cliente. Para esto el servidor le solicita al cliente su certificado digital, que es comparada con los certificados válidos y finalmente lo autentica mediante procesos criptográficos que garantizan que el cliente tenga la llave privada asociada.

Esto sólo se puede realizar cuando se tiene establecida la conexión HTTPS adicionalmente el cliente posee instalado un certificado digital para este propósito. El actor externo posee el certificado digital y está en la capacidad de utilizar esta característica.

Para poder usar esta característica, el actor externo debe enviar a la DIAN su certificado digital. Éste será enviado por personal que acompañará la implementación. Los certificados y el intercambio de llaves entre las entidades deben quedan de la siguiente manera para el completo funcionamiento del HTTPS con esta funcionalidad.

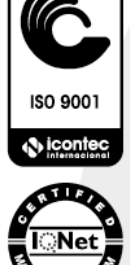

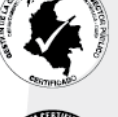

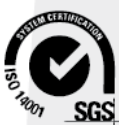

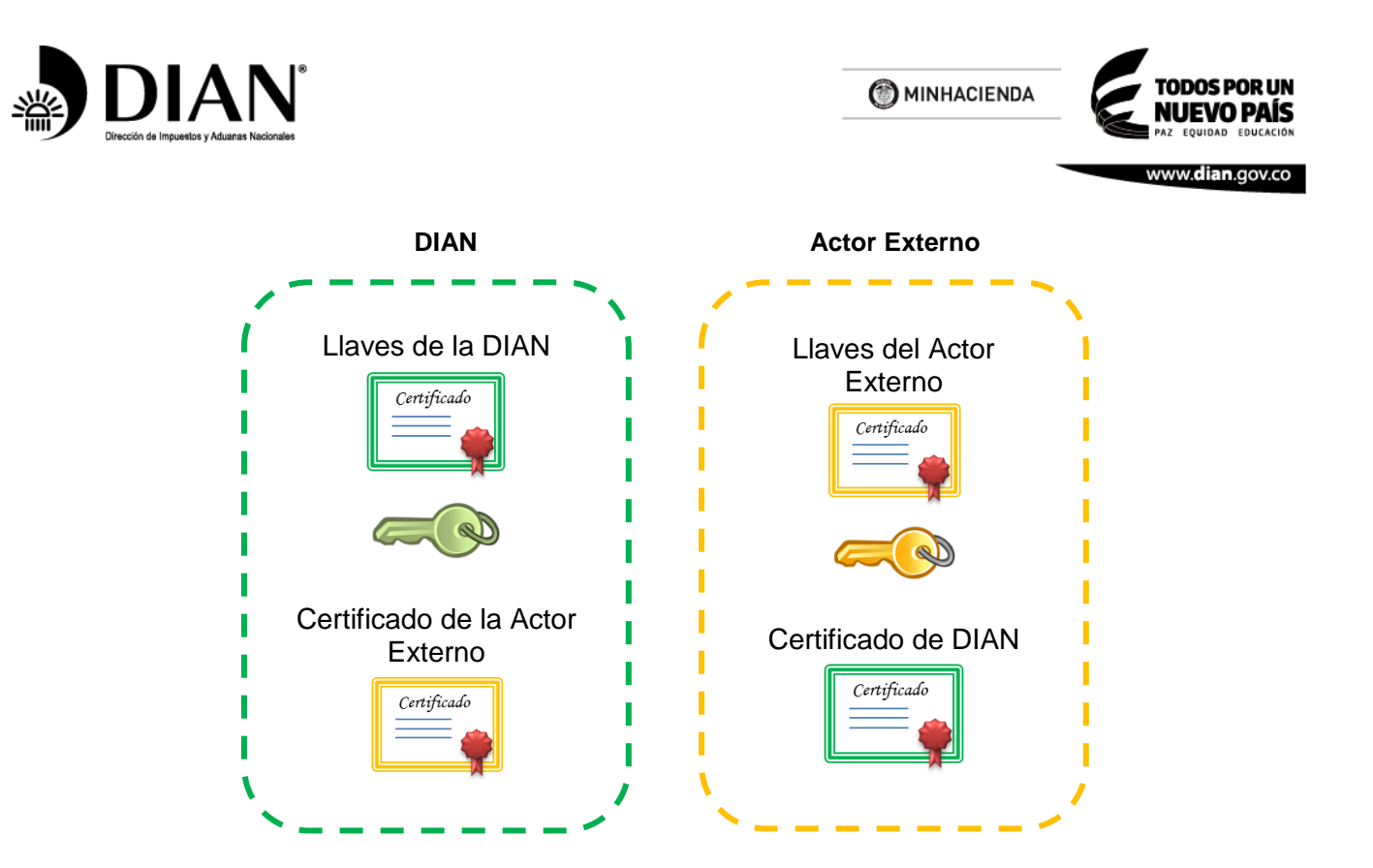

## **2.6. Trazabilidad de transacciones.**

Todas las transacciones procesadas por la DIAN deben dejar registro en un log transaccional que permita la trazabilidad de la transacción, grabando la información necesaria para cumplir con la regulación pertinente.

# **2.7. Disponibilidad del servicio.**

Para garantizar la disponibilidad de la solución por parte de la DIAN y actor externo se requiere que la plataforma ofrezca redundancia y sea lo suficientemente robusta para soportar las peticiones de todos los actores externos.

# <span id="page-7-0"></span>*2.8. Acerca de los formatos de comunicación*

- Protocolo de aplicación: REST-Based Web Service (API Web),
- Formato de intercambio de datos en el contenido del mensaje: JSON
- Formato de codificación en el contenido del mensaje: UTF-8.
- Formato de datos de tipo Datetime: Los datos de tipo datetime (fecha y hora) se deben enviar usando el estándar ISO 8601, en formato YYYY-MM-DDThh:mm:ss, usando la hora local colombiana (para facilitar los procesos de comparación de fechas). Ejemplo, 2017-07- 16T19:20:30.984.

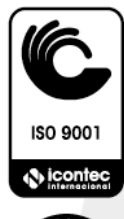

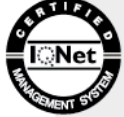

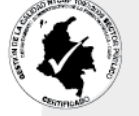

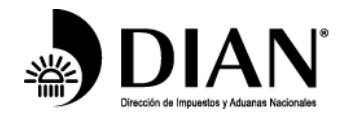

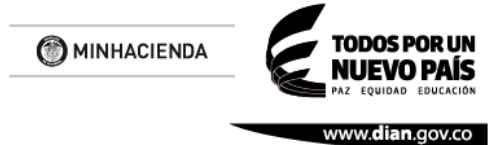

# <span id="page-8-0"></span>**3. Planteamiento general y consideraciones**

El esquema de autenticación presenta tres escenarios/operaciones:

## **OBSERVACIONES**

• La obtención de cualquier código de respuesta HTTP diferente a 200 OK en el consumo de servicios de autenticar, renovar o revocar se considera como error.

### <span id="page-8-1"></span>**3.1. Autenticar.**

Método HTTP: POST<https://api.dian.gov.co/identidad/sts/v1/tokens/login> Método HTTP Pruebas: POST<https://apipruebasexternas.dian.gov.co/identidad/sts/v1/tokens/login>

Dentro de este contexto, el sistema externo obtendrá un token del sistema de identidad de la DIAN. Aquí se solicita la siguiente información para poder acceder a un token:

#### **Entradas:**

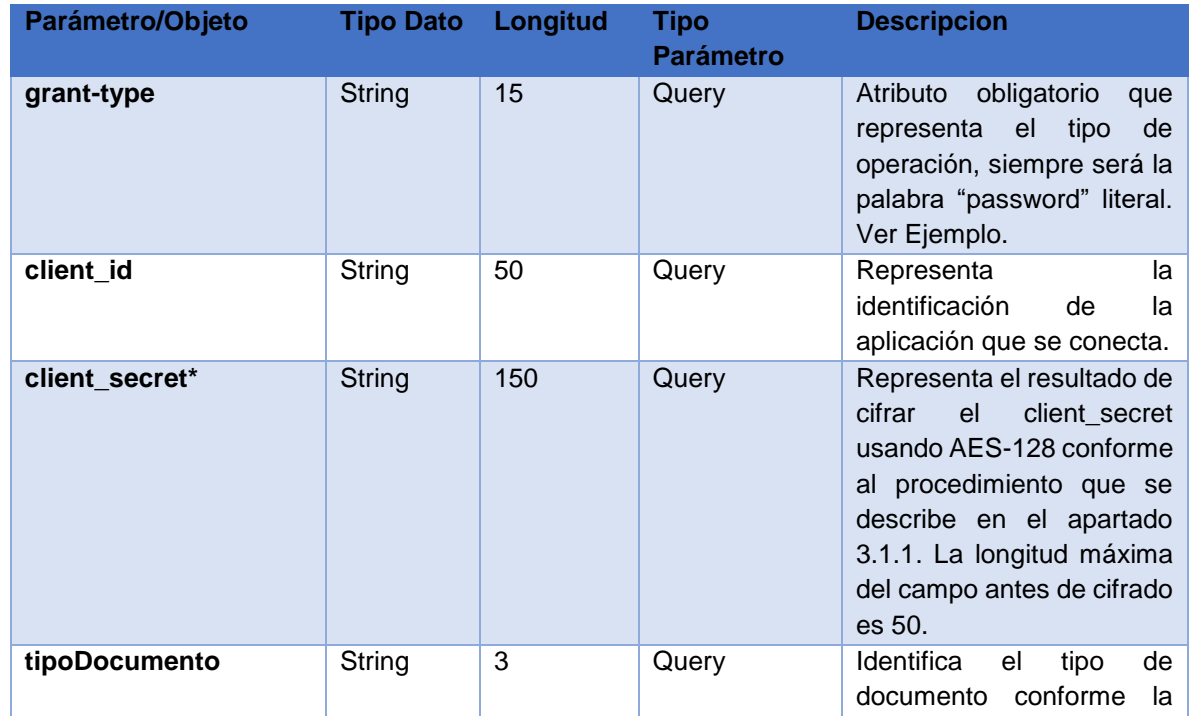

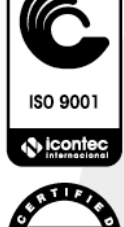

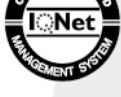

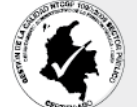

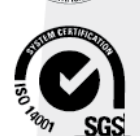

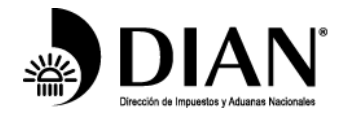

MINHACIENDA

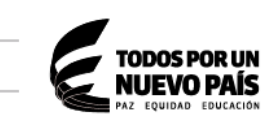

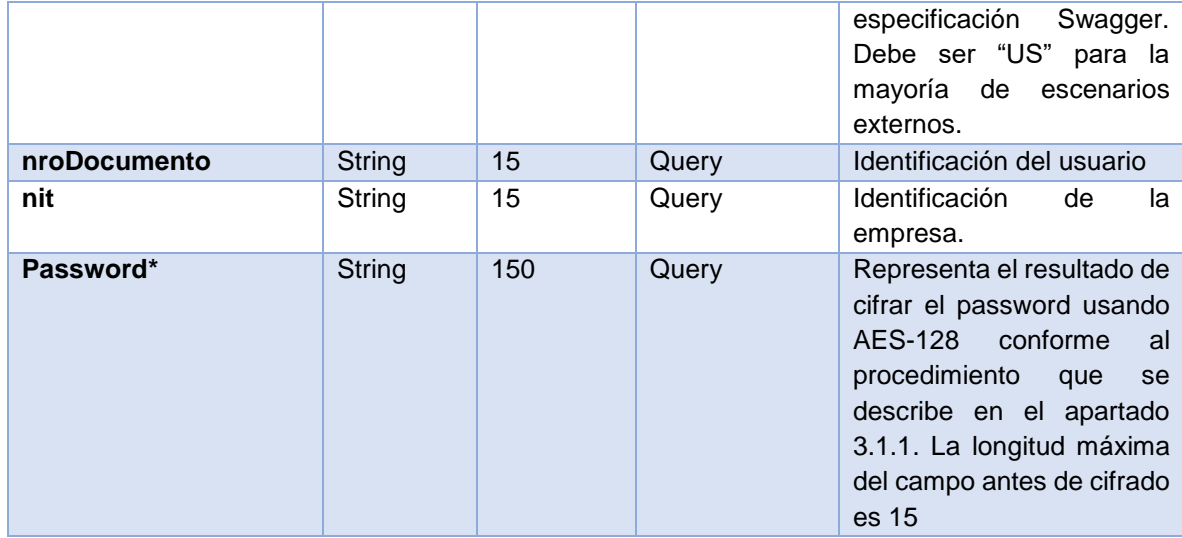

#### **\*ESTOS ATRIBUTOS CORRESPONDEN A VALORES CIFRADOS Y DEBEN SER CALCULADOS CONFORME SE DESCRIBE EN EL APARTADO 3.1.1**

#### **Salidas:**

Un objeto **DToken** en el body del response con los siguientes atributos:

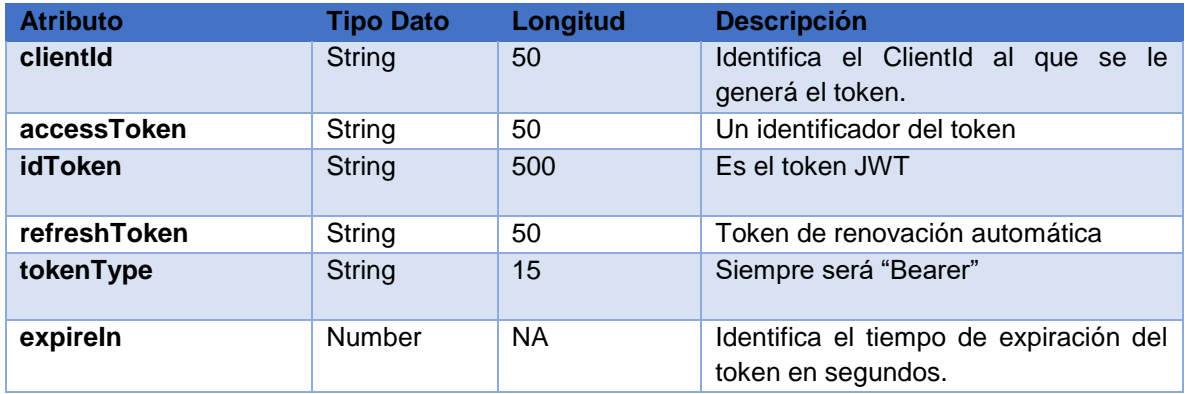

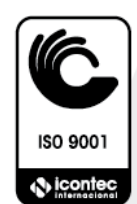

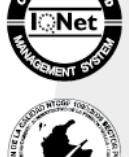

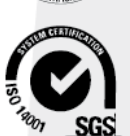

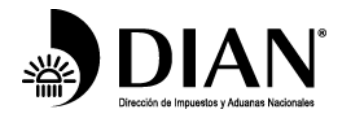

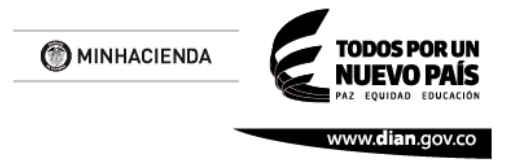

## **ACLARACIONES**

- La duración del token puede variar en el tiempo, producto de cambios en las políticas internas de la entidad. Por lo tanto, siempre se deberá verificar la vigencia de este al momento de la obtención para confirmar la fecha de expiración.
- En un ambiente de producción, donde existirán varios "servidores" clientes de Identidad, cada uno deberá autenticarse de forma independiente. Esto significa que cada "servidor" cliente deberá gestionar su token, así como renovarlo o revocarlo de forma autónoma.
- Solo deberían generarse token que van a ser utilizados. Cuando el token no se requiera más para su uso, deberá revocarse.
- No existen limitaciones para la cantidad de tokens generados por un cliente durante un tiempo particular. Sin embargo, esto no evita que las políticas y reglas en el uso de las APIs detecten los malos usos y generen restricciones al cliente.

### **3.1.1. Cifrado AES-128**

A pesar de tener la opción de cifrado como obligatoria en ambiente producción, será posible en pruebas ejecutar la autenticación sin cifrado. Para tal efecto, solo se requiere informar a la DIAN para habilitar/deshabilitar el cifrado en la prueba. En producción, este proceso se podrá realizar por auto-gestión.

Para el cifrado de los atributos se debe realizar el siguiente procedimiento:

- 1. Se debe concatenar el contenido a encriptar con la fecha del sistema. (Debe estar sincronizado con la hora colombiana al minuto usando estándar ISO 8601). Ejemplo: [ClientSecret]-[2018-08-13T09:30:47] y [Password]-[2018-08-13T09:30:47]
- 2. Se aplica el algoritmo de encriptación AES-128 CBC al contenido utilizando el EncryptionKey (alfanumérico de 16 caracteres) dado por la DIAN al registrar la aplicación del Banco. Ejemplo del EncryptionKey: "68BD795F133F0132"
- 3. La DIAN descifrará el contenido, comparando que la fecha descifrada no sea menor en 1 minuto ni mayor en 5 minutos de la hora actual. Una vez verificado la hora exitosamente, realizará el proceso de autenticación normal usando el "clientId" y "password" obtenidas del descrifrado para retornar un token válido.

El proceso de encriptación con los atributos involucrados puede ser probado en la siguiente página (sugerida):

<http://www.devglan.com/online-tools/aes-encryption-decryption>

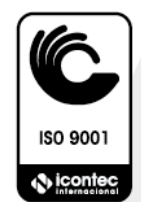

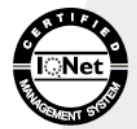

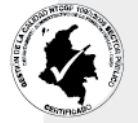

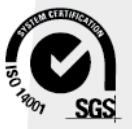

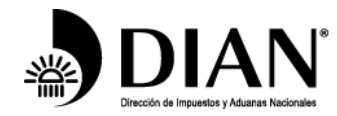

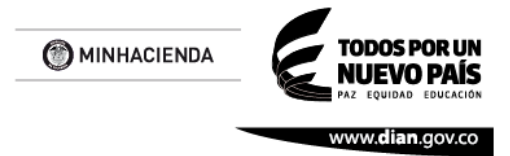

### **3.1.2. Ejemplo detallado del procedimiento para el Client Secret**

Se tiene un client secret inicial así:

#### **CLIENT SECRET Cadena Inicial:**

trttwNZ0OMkHS7CC1\_nFx6wlKnca

**Definición Fecha:**

2018-03-18T19:09:10

**Formación cadena:**

**[**trttwNZ0OMkHS7CC1\_nFx6wlKnca]-[2018-03-18T19:09:10]

#### **Características para el Cifrado de la cadena:**

AES CBC 128 Key Size

**Ejemplo Encryption Key:** 6A28CE819A9E001A

#### **Definición Vector Ej: byte**[] iv = **new byte**[256 / 16]; IvParameterSpec ivspec = **new** IvParameterSpec(iv); ivspec = **new** IvParameterSpec(**new byte**[16]);

### **Cifrado Aplicado**

oTr1sm/Yk5lkJVkkRIj6QASsKukRahpvltJoXLes0q2XE9TqmgzZaq8jOF493SP7ZzOCLabdRtIAt W9ZpYf+AQ==

## **3.1.3.Ejemplo detallado del procedimiento para el Password**

Se tiene un password inicial así:

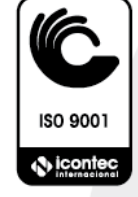

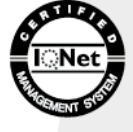

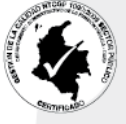

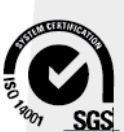

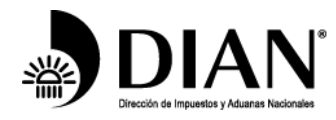

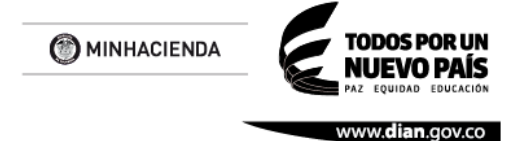

**PASSWORD Cadena Inicial:**

Prueba2006

**Definición Fecha:**

2018-03-18T19:09:10

**Formación cadena:**

[Prueba2006]-[2018-03-18T19:09:10]

**Características para el Cifrado de la cadena:**

AES CBC 128 Key Size

**Ejemplo Encryption Key:** 6A28CE819A9E001A

#### **Definición Vector Ej:**

**byte**[] iv = **new byte**[256 / 16]; IvParameterSpec ivspec = **new** IvParameterSpec(iv); ivspec = **new** IvParameterSpec(**new byte**[16]);

## **Cifrado Aplicado**

x0H+zSi8QK6Hr3SvlEdPr121Ck/XCL0YYzzxvVxl5ln2ez9v+zKwfBDD7fClauRG

## **3.1.4. Ejemplo de tramas**

## **REQUEST**

### **POST**

https://apipruebasexternas.dian.gov.co/identidad/sts/v1/tokens/login?grant\_type=password

&client\_id=wAyXOuElL\_w01O8MyUhDLK\_Z\_Xsa&client\_secret=

oTr1sm/Yk5lkJVkkRIj6QASsKukRahpvltJoXLes0q2XE9TqmgzZaq8jOF493SP7ZzOCLabdRtIAt

W9ZpYf+AQ==&tipoDocumento=US&nroDocumento=800130643&nit=800130643&passw

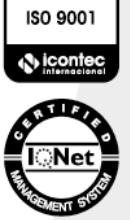

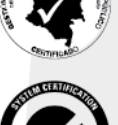

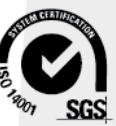

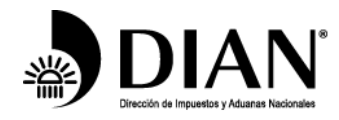

ord=

oTr1sm/Yk5lkJVkkRIj6QASsKukRahpvltJoXLes0q2XE9TqmgzZaq8jOF493SP7ZzOCLabdRtIAt W9ZpYf+AQ== **Host**: 10.255.5.103:9091 **Connection**: keep-alive **Content-Length**: 0 **Origin**: chrome-extension://aejoelaoggembcahagimdiliamlcdmfm **User-Agent:** Mozilla/5.0 (Windows NT 10.0; Win64; x64) AppleWebKit/537.36 (KHTML, like Gecko) Chrome/63.0.3239.84 Safari/537.36 **Content-Type**: application/json **Accept**: \*/\* **Accept-Encoding**: gzip, deflate **Accept-Language**: en-US,en;q=0.9

### **RESPONSE**

HTTP/1.1 200 OK **X-Powered-By**: Undertow/1 **Server**: WildFly/10 **Server**: Restlet-Framework/2.3.7 **Accept-Ranges**: bytes **Date**: Thu, 08 Mar 2018 15:53:53 GMT **Connection**: keep-alive **Access-Control-Allow-Origin**: chrome-extension://aejoelaoggembcahagimdiliamlcdmfm **Vary**: Accept-Charset, Accept-Encoding, Accept-Language, Accept **Access-Control-Allow-Credentials**: true **Content-Type**: application/json;charset=UTF-8 **Content-Length**: 579

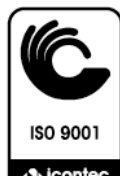

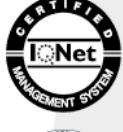

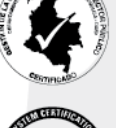

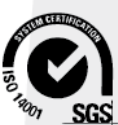

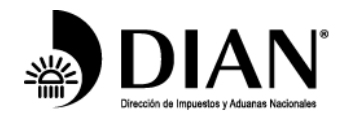

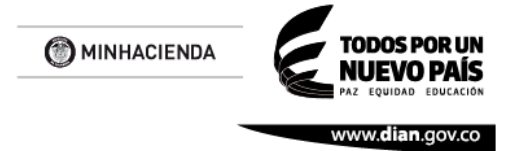

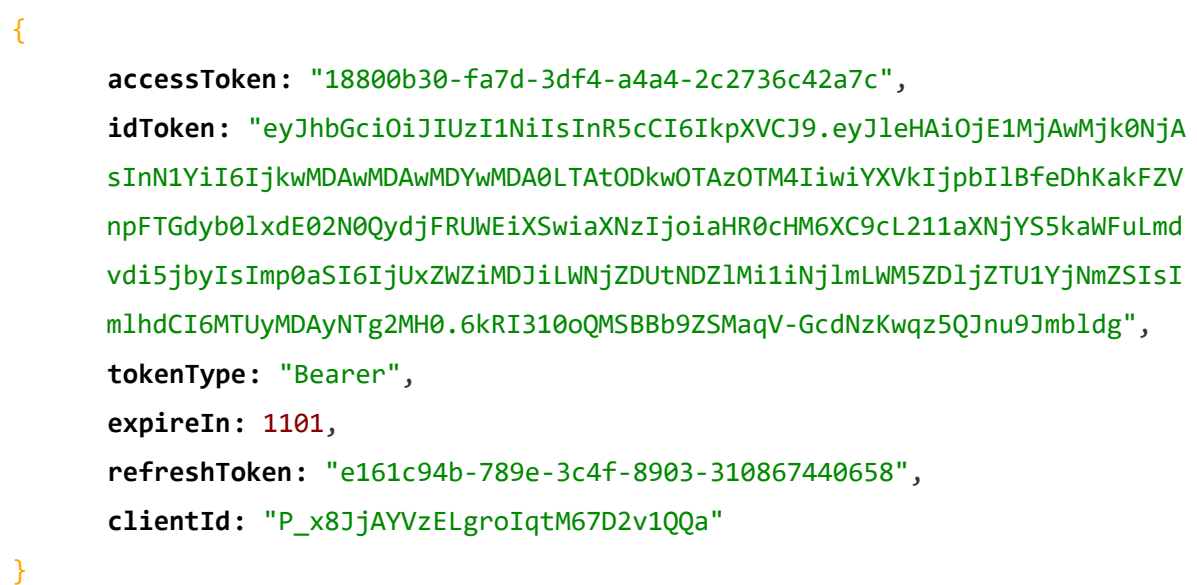

### <span id="page-14-0"></span>**3.2. Refrescar Token.**

Método HTTP: POST<https://api.dian.gov.co/identidad/sts/v1/tokens/refresh> Método HTTP Pruebas: POST <https://apipruebasexternas.dian.gov.co/identidad/sts/v1/tokens/refresh>

Dentro de este contexto, se busca obtener un nuevo token cuando el token entregado se encuentra próximo a vencer o vencido. Sólo se requiere el envío del refresh token en el Authorization

#### **Entradas:**

En el Header de la solicitud deben ir:

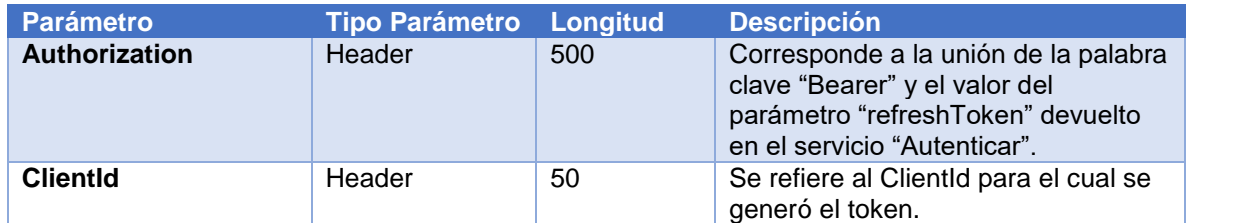

#### **Salidas:**

Un objeto **DToken** en el body del response con los siguientes atributos:

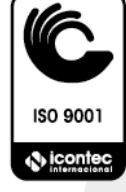

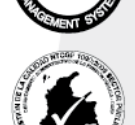

Formule su petición, queja, sugerencia o reclamo en el Sistema PQSR de la DIAN

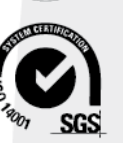

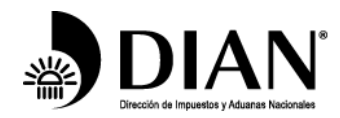

**MINHACIENDA** 

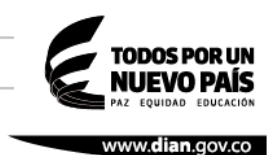

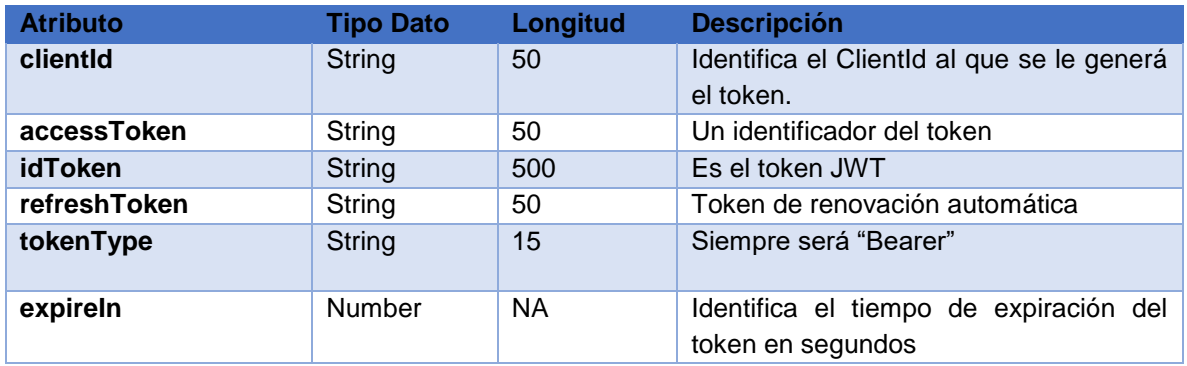

#### Ejemplo de uso:

### **REQUEST**

**POST** https://apipruebasexternas.dian.gov.co/identidad/sts/v2/tokens/refresh HTTP/1.1

**Host**: 10.255.5.103:9091

**Connection**: keep-alive

**Content-Length**: 0

**Authorization**: Bearer 64261f2a-f61a-343f-b730-581e11b93b38

**ClientId**: wAyXOuElL\_w01O8MyUhDLK\_Z\_Xsa

**Origin**: chrome-extension://aejoelaoggembcahagimdiliamlcdmfm

**User-Agent**: Mozilla/5.0 (Windows NT 10.0; Win64; x64) AppleWebKit/537.36

(KHTML, like Gecko) Chrome/63.0.3239.84 Safari/537.36

**Content-Type**: application/json

**Accept**: \*/\*

**Accept-Encoding**: gzip, deflate

**Accept-Language**: en-US,en;q=0.9

### **RESPONSE**

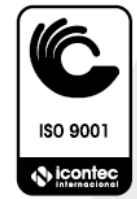

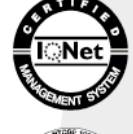

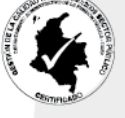

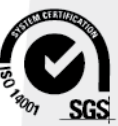

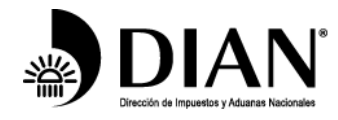

```
HTTP/1.1 200 OK
X-Powered-By: Undertow/1
Server: WildFly/10
Server: Restlet-Framework/2.3.7
Accept-Ranges: bytes
Date: Thu, 08 Mar 2018 16:07:06 GMT
Connection: keep-alive
Access-Control-Allow-Origin: chrome-extension://aejoelaoggembcahagimdiliamlcdmfm
Vary: Accept-Charset, Accept-Encoding, Accept-Language, Accept
Access-Control-Allow-Credentials: true
Content-Type: application/json;charset=UTF-8
Content-Length: 579
{
      "accessToken": "0e9a0104-b26c-345b-8a04-96348671e1f5",
      "idToken": "eyJ0eXAiOiJKV1QiLCJhbGciOiJIUzI1NiJ9.eyJzdWIiOiI5MDAwMDAwMDA
      2MDAwMy0wLTgwMDEzMDY0MyIsImF1ZCI6WyJ3QXlYT3VFbExfdzAxTzhNeVVoRExLX1pfW
      HNhIl0sImlzcyI6Imh0dHBzOlwvXC9tdWlzY2EuZGlhbi5nb3YuY28iLCJleHAiOjE1MjA
      1Mjg4MjYsImlhdCI6MTUyMDUyNTIyNiwicm9sIjoiaHR0cHM6XC9cL2dvb2dsZS5jb20uY
      28iLCJqdGkiOiJmMTE3NGNlYy1lNjA0LTRkOTMtOTg4Mi00MTIxZDgxMTk0ZTkifQ._FyX
      kGUOYrr4LtCwmWNVjtW9mT0TJezubkykx3PgWos",
      "tokenType": "Bearer",
      "expireIn": 3600,
      "refreshToken": "50be2bea-032d-31ac-963b-d46893d26a3b",
      "clientId": " wAyXOuElL_w01O8MyUhDLK_Z_Xsa "
```
}

## <span id="page-16-0"></span>**3.3. Revocar Token.**

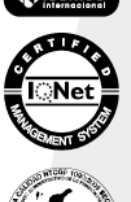

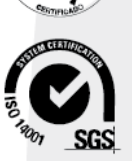

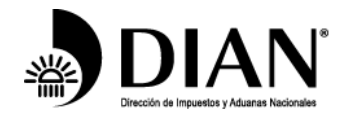

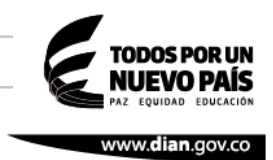

Método HTTP: POST<https://api.dian.gov.co/identidad/sts/v1/tokens/revoke> Método HTTP Pruebas: POST <https://apipruebasexternas.dian.gov.co/identidad/sts/v1/tokens/revoke>

### **Entradas:**

En el Header de la solicitud deben ir:

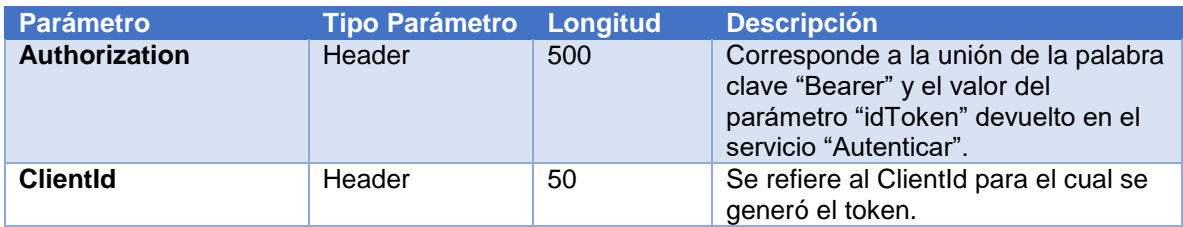

#### **Salidas:**

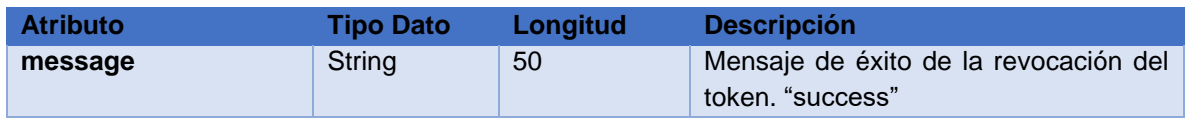

Ejemplo de uso:

## **REQUEST**

**POST** https://apipruebasexternas.dian.gov.co/identidad/sts/v1/tokens/revoke HTTP/1.1

**Host**: 10.255.5.103:9091

**Connection**: keep-alive

**Content-Length**: 0

**Authorization**: Bearer

eyJ0eXAiOiJKV1QiLCJhbGciOiJIUzI1NiJ9.eyJzdWIiOiI5MDAwMDAwMDA2MDAw My0wLTgwMDEzMDY0MyIsImF1ZCI6WyJ3QXlYT3VFbExfdzAxTzhNeVVoRExLX1 pfWHNhIl0sImlzcyI6Imh0dHBzOlwvXC9tdWlzY2EuZGlhbi5nb3YuY28iLCJleHAiOjE1 MjA1MjkxNjYsImlhdCI6MTUyMDUyNTU2Niwicm9sIjoiaHR0cHM6XC9cL2dvb2dsZS 5jb20uY28iLCJqdGkiOiI5ODRjZjg0Zi02ZGIzLTRmMmYtYjQ2Mi01YTc3OTE0MGI2Z TcifQ.UFjN9tJ7JmTFVF6w3l\_jvHQ9Q-YbScC1qh\_Z-qU\_wPU **ClientId**: wAyXOuElL\_w01O8MyUhDLK\_Z\_Xsa

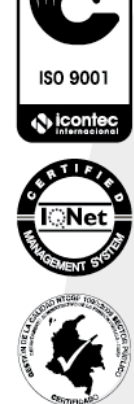

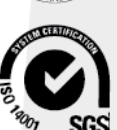

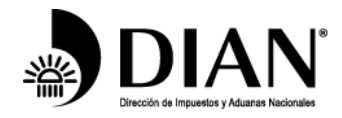

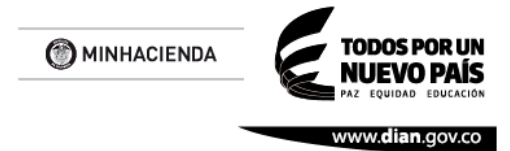

**Origin**: chrome-extension://aejoelaoggembcahagimdiliamlcdmfm **User-Agent**: Mozilla/5.0 (Windows NT 10.0; Win64; x64) AppleWebKit/537.36 (KHTML, like Gecko) Chrome/63.0.3239.84 Safari/537.36 **Accept**: \*/\* **Accept-Encoding:** gzip, deflate **Accept-Language**: en-US,en;q=0.9

### **RESPONSE**

HTTP/1.1 200 OK **X-Powered-By**: Undertow/1 **Server**: WildFly/10 **Server**: Restlet-Framework/2.3.7 **Accept-Ranges:** bytes **Date**: Thu, 08 Mar 2018 16:13:05 GMT **Connection**: keep-alive **Access-Control-Allow-Origin:** chrome-extension://aejoelaoggembcahagimdiliamlcdmfm **Vary**: Accept-Charset, Accept-Encoding, Accept-Language, Accept **Access-Control-Allow-Credentials**: true **Content-Type**: application/json;charset=UTF-8 **Content-Length**: 21

{"message":"success"}

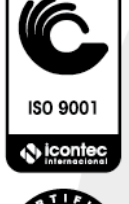

# <span id="page-18-0"></span>*4. Responsabilidades*

La integración entre los clientes y los sistemas muisca tiene los siguientes planteamientos base al respecto de los flujos de información y las responsabilidades sobre los mismos.

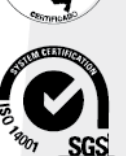

Código postal 111711

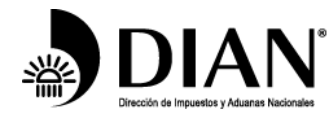

ODOS POR UN **MINHACIENDA** vww.dian.gov.co

- El CLIENTE se autentica con el servicio de identidad y obtiene un token válido de la entidad.
- El CLIENTE consume servicios utilizando el token recibido.
- El CLIENTE revoca el certificado una vez termina con las transacciones.
- El CLIENTE puede refrescar el token si está próximo a vencer, usando el servicio de refrescar.
- El CLIENTE es responsable del uso adecuado del token.
- El CLIENTE es responsable de notificar el uso indebido de un token generado cuando pierda control del mismo.
- El CLIENTE es responsable de revocar el token tan pronto no requiera consumir más servicios para evitar que siga vigente.
- La DIAN es responsable de garantizar la disponibilidad de los servicios conforme a los ANS generales de la organización para TI.

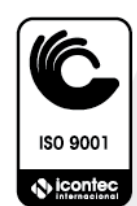

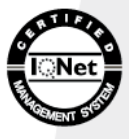

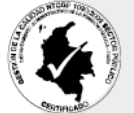

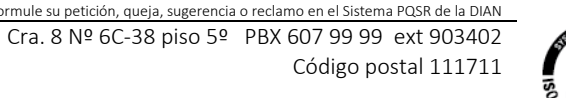

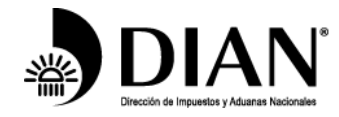

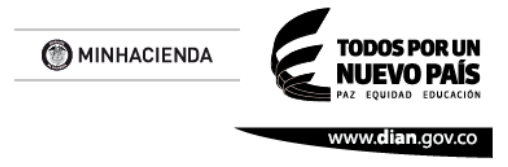

# <span id="page-20-0"></span>**5. Registro de aplicaciones y flujos**

# <span id="page-20-1"></span>*5.1. Flujo general de consumo de un servicio.*

A continuación, se presenta un diagrama de interacción para el consumo de un servicio Muisca:

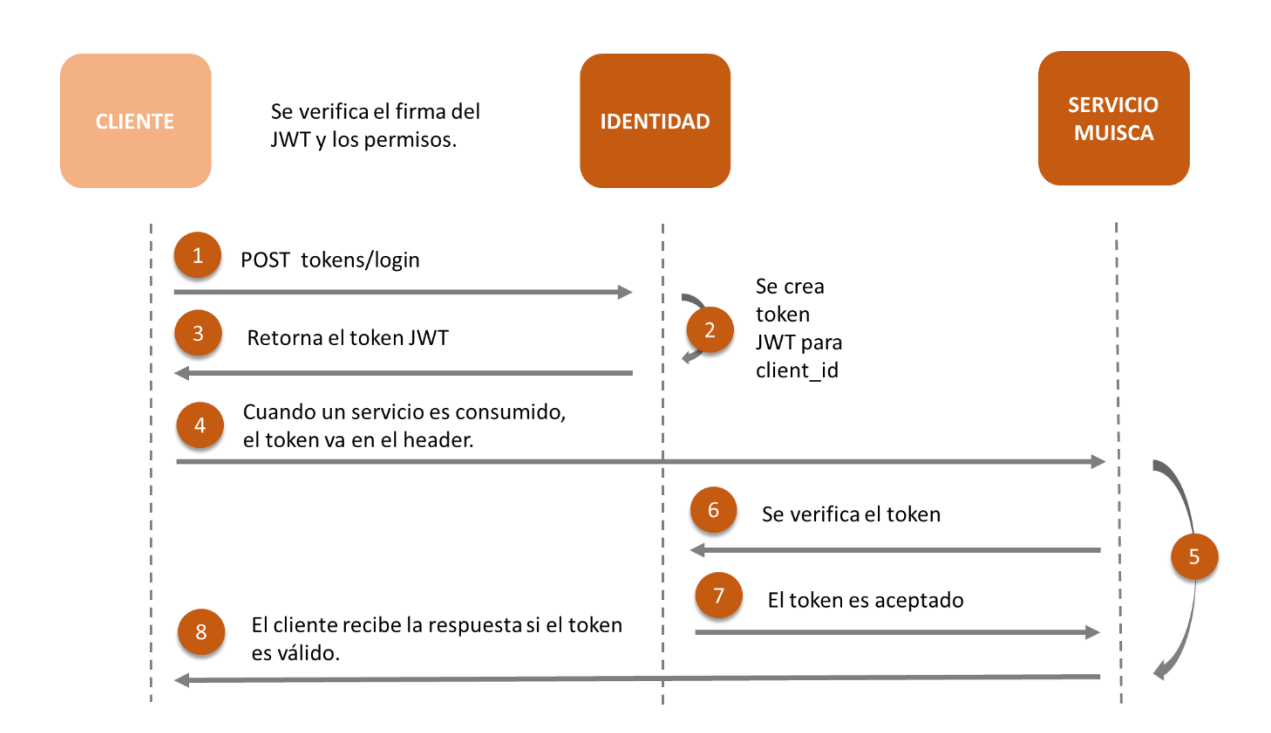

Este modelo tiene las siguientes restricciones:

- Uso de Tokens basados en el estándar JWT (JSON Web Token) que brindará información sobre fechas de creación, uso y vencimiento de este, entre otros.
- La verificación de los Tokens deberá realizarse contra el Token Endpoint.
- Se limitarán las comunicaciones entrantes conforme a las políticas definidas por la entidad según el usuario mediante el registro de las direcciones IP

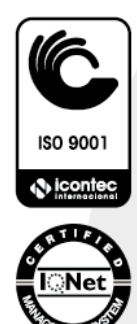

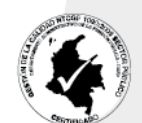

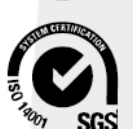

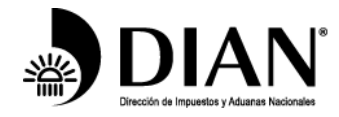

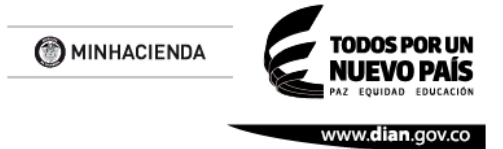

origen autorizadas utilizando el Firewall disponible. Esto se dará a conocer para el caso de acuerdos específicos que la entidad realice.

# <span id="page-21-0"></span>*5.2. Confirmación de la recepción*

El servicio que recibe la petición envía una respuesta HTTP al cliente. Los posibles códigos de respuesta HTTP generalmente usados en los servicios de la DIAN son:

- 200 Petición recibida exitosamente. Pendiente de procesamiento.
- 204 Para cuando no hay contenido (específicamente para peticiones tipo GET)
- 400 Petición invalida (ErrorResponse especificación técnica Swagger es el objeto estándar para especificar la causa del rechazo y deberá ser entregada en el cuerpo de la respuesta).
- 401 Credencial de autenticación inválida.
- 429 Demasiadas peticiones. Por favor reintente más tarde.
- 500 Error interno de servidor.
- 503 Servicio no disponible. Reintente tarde.

# <span id="page-21-1"></span>*5.3. Registro de aplicaciones Cliente (Web y Móviles)*

Para que una aplicación externa a la entidad pueda acceder al catálogo de servicios de la DIAN, es necesario registrar la aplicación previamente a través de los servicios de registro existente. Esto permite establecer una identificación a la aplicación y administrar sus características.

Cuando se registra una aplicación cliente, se recibe un **Client ID**. Este identificador es utilizado por la aplicación para identificarse tanto en los servicios a consumir como con los usuarios que deseen autorizar la aplicación. Igualmente, con cada aplicación se entrega un **Client Secret** que será solicitado al momento de la autenticación.

Desde esta función de auto-gestión también podrá cambiar o renovar el EncryptionKey utilizado para el proceso de cifrado AES-128.

Los pasos para registrar una aplicación son:

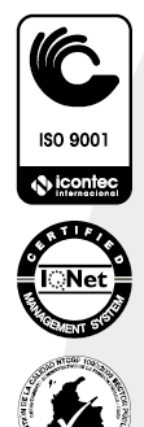

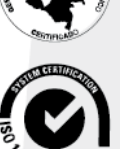

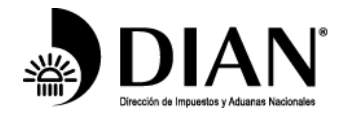

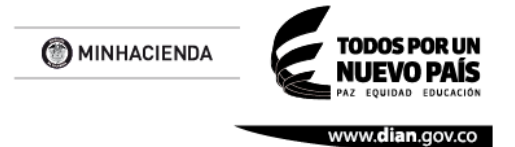

1. Ingrese a la plataforma de la DIAN

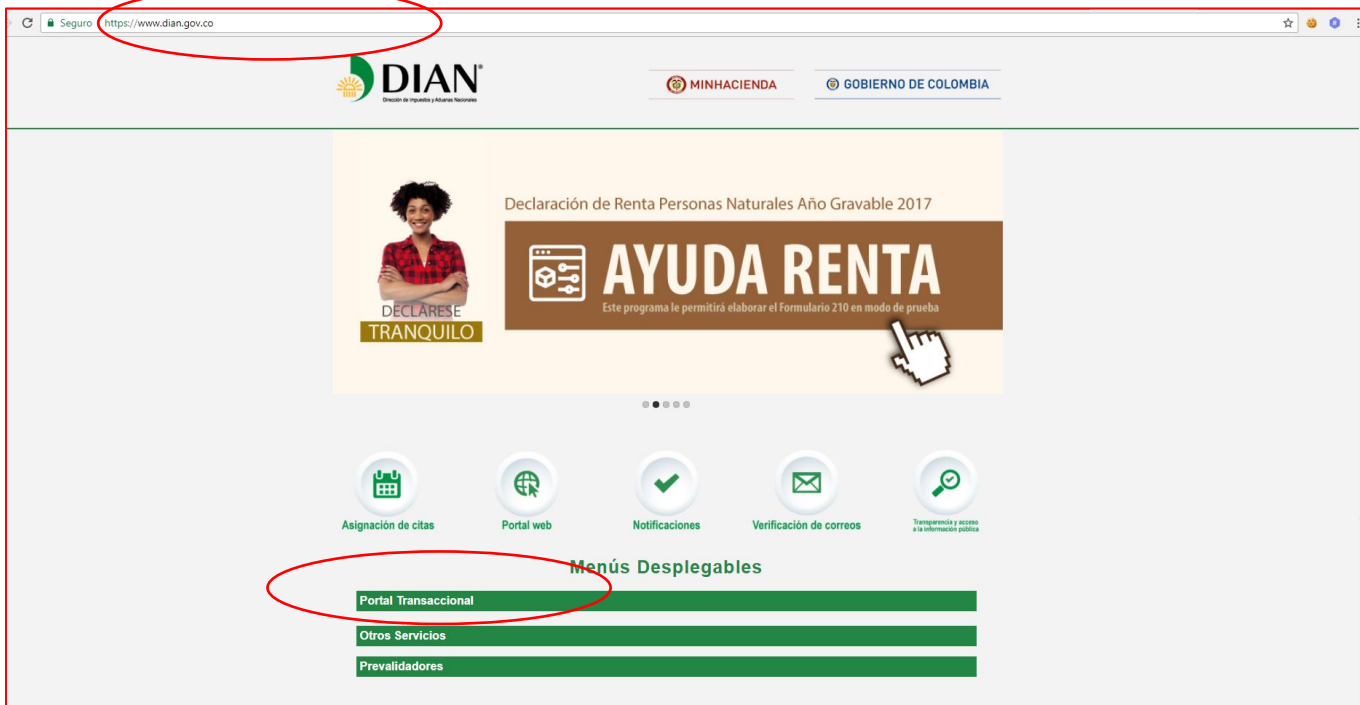

2. Seleccionar usuario registrado.

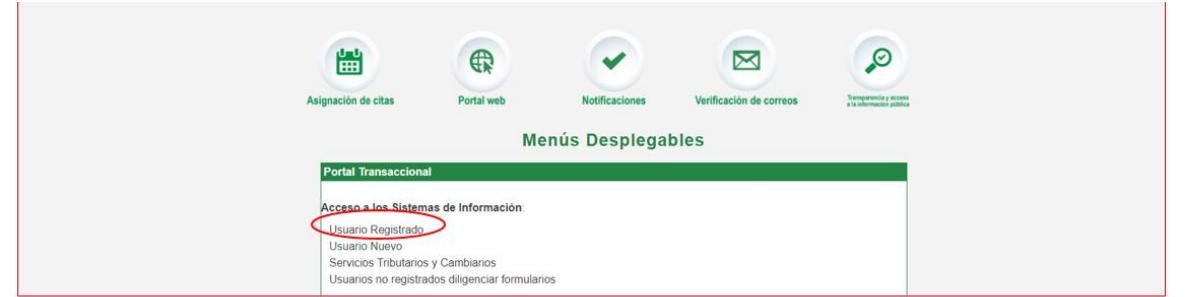

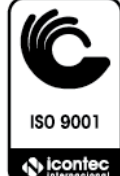

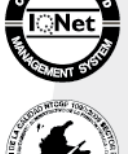

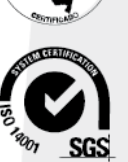

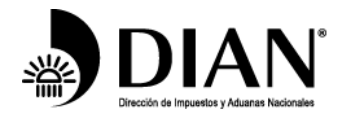

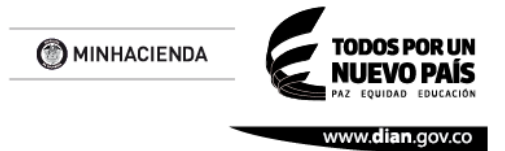

3. Registrar nit, tipo de documento, número de documento del representante legal principal, representante legal certificado o funcionario con funciones formales que va a realizar la autorización.

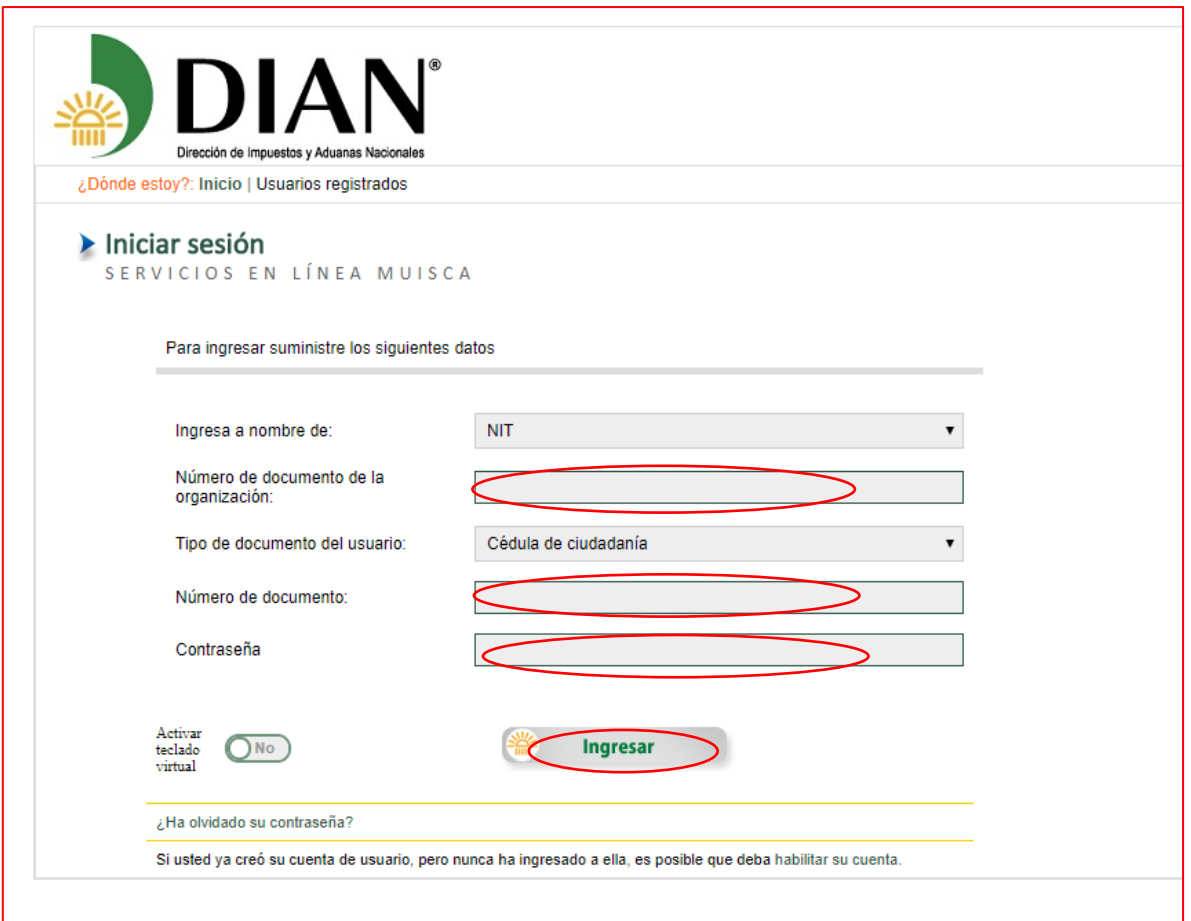

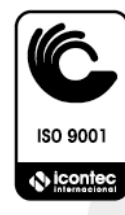

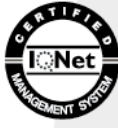

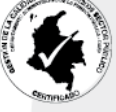

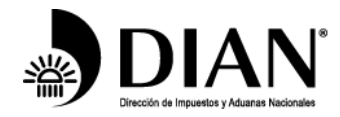

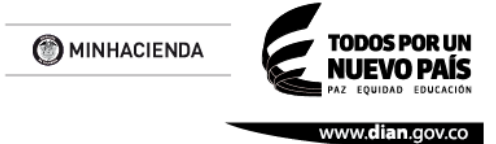

4. Localice la opción de autogestión en el menú de servicios.

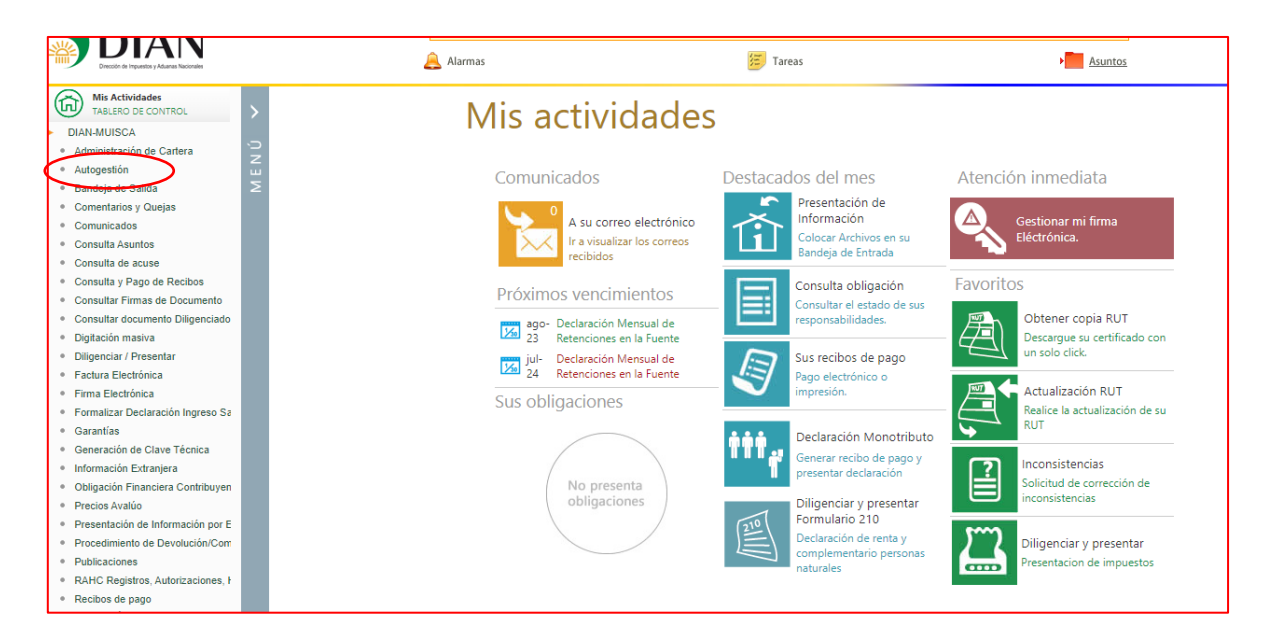

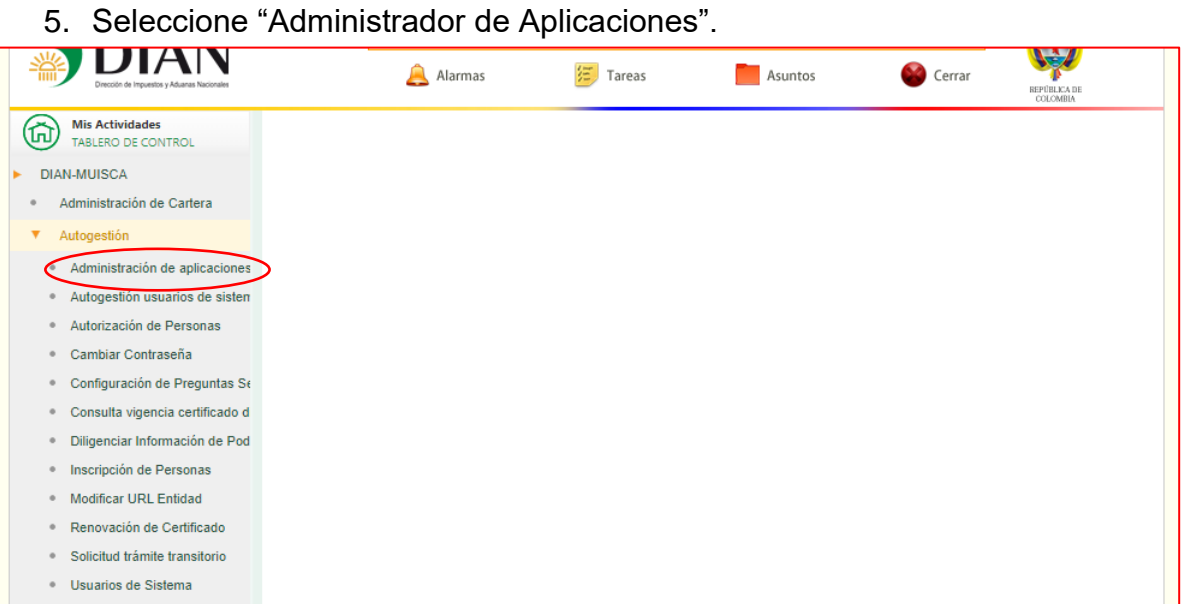

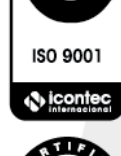

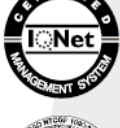

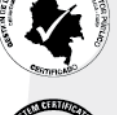

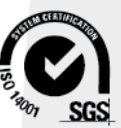

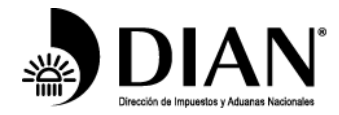

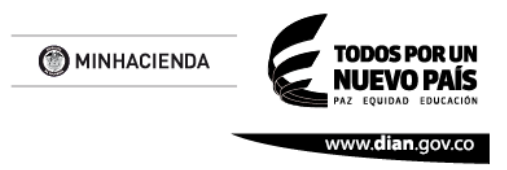

### 6. Instructivo de registro de aplicaciones

Ya que esta aplicación se encuentra desarrollada en angular a continuación se especifica las versiones y navegadores soportados.

**NOTA:** (Se recomienda el uso de Chrome, Firefox en sus últimas versiones, los demás navegadores soportan también angular como se puede ver en la tabla, pero pueden presentar problemas de renderización, ocasionando que algunos elementos no se visualicen correctamente):

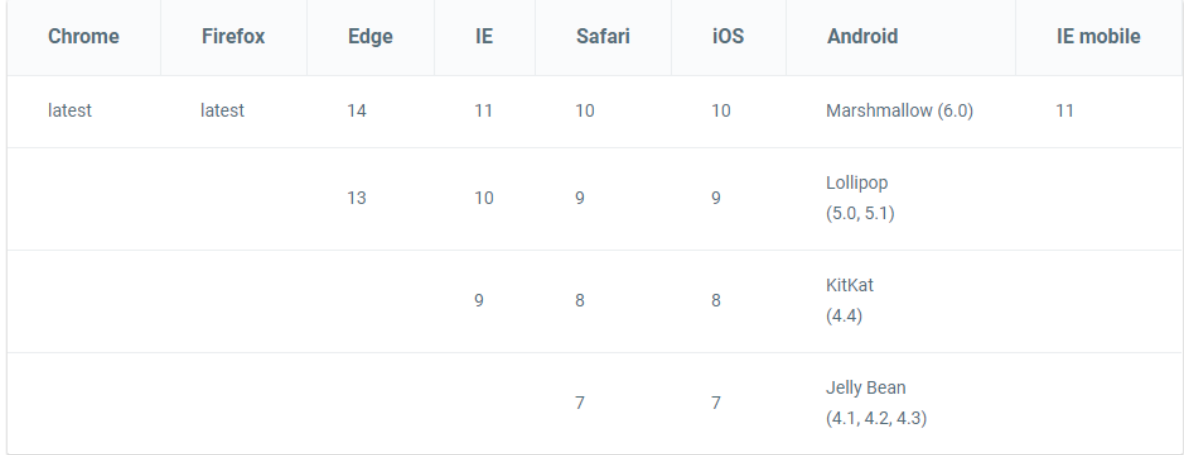

El presente documento tiene como finalidad enseñarle al usuario el uso correcto de la aplicación para la administración de aplicaciones B2B de las entidades bancarias.

**Pantalla lista de aplicaciones:** Esta pantalla muestra en una lista las aplicaciones registradas por la entidad y le permite ver el clientSecret y editar cada una de las aplicaciones registradas.

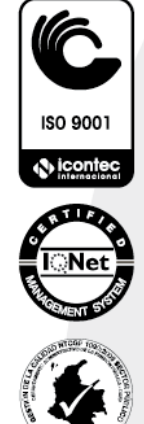

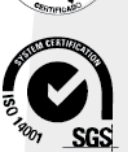

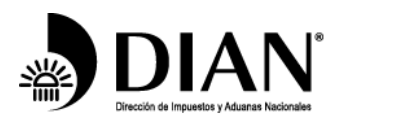

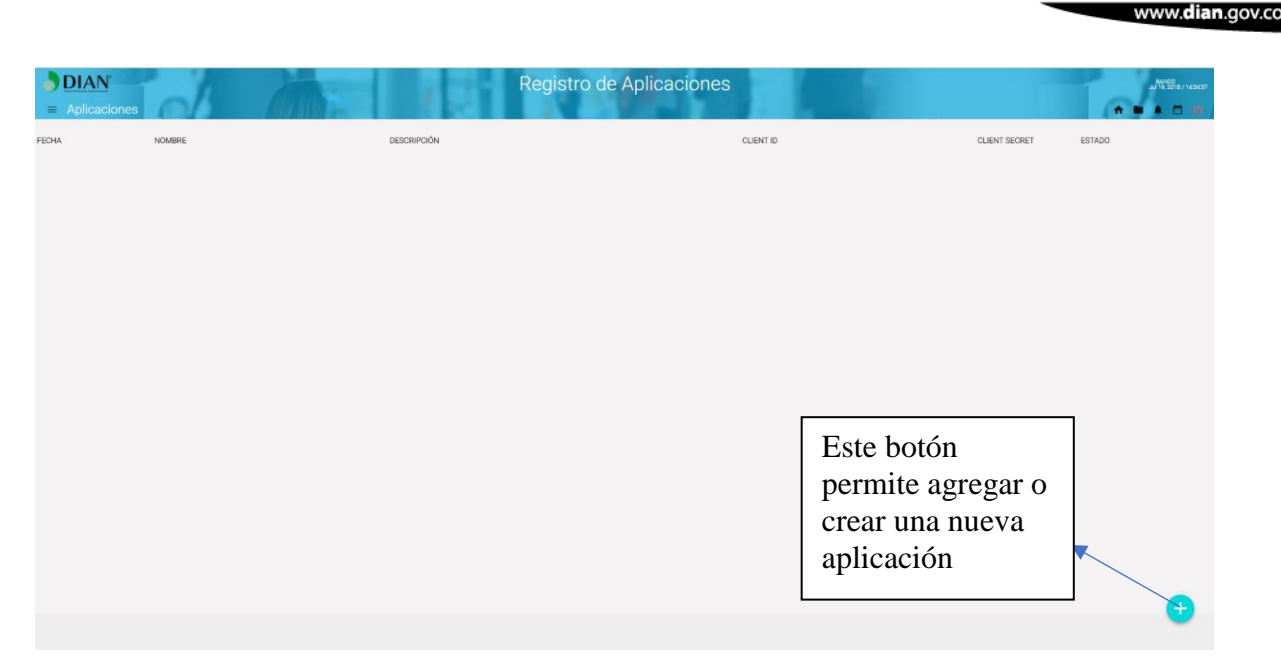

**Pantalla registro de aplicación:** Esta pantalla permite ingresar los datos necesarios para crear la aplicación, a la cual se le asignaran los datos de seguridad, se debe de tener en cuenta los siguientes puntos.

- El Adm. De Aplicaciones se encontrará autorizado para el Representante Legal.
- Cada entidad financiera tendrá una única aplicación B2B registrada.
- Sólo se permitirá actualizar la información de Public Key de la entidad financiera una vez.
- Para el cifrado del login se ha extendido el tiempo hasta 3 minutos antes y después de la hora actual para la verificación.
- Para el cifrado AES-128 se habilitó el Padding K5.

Una vez se hallan llenado todos los campos, el botón que se encuentra en la parte inferior derecha se habilitara y permitirá solicitar la creación del registro, regresando como respuesta el CLIENT ID, CLIENT SECRET y ENCRIPTION KEY que se encuentran en la primera sección de esta pantalla.

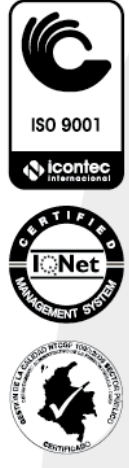

**ODOS POR UN** 

NIJEVO PAÍS

**B** MINHACIENDA

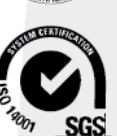

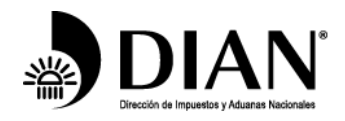

MINHACIENDA

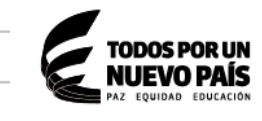

www.dian.gov.co

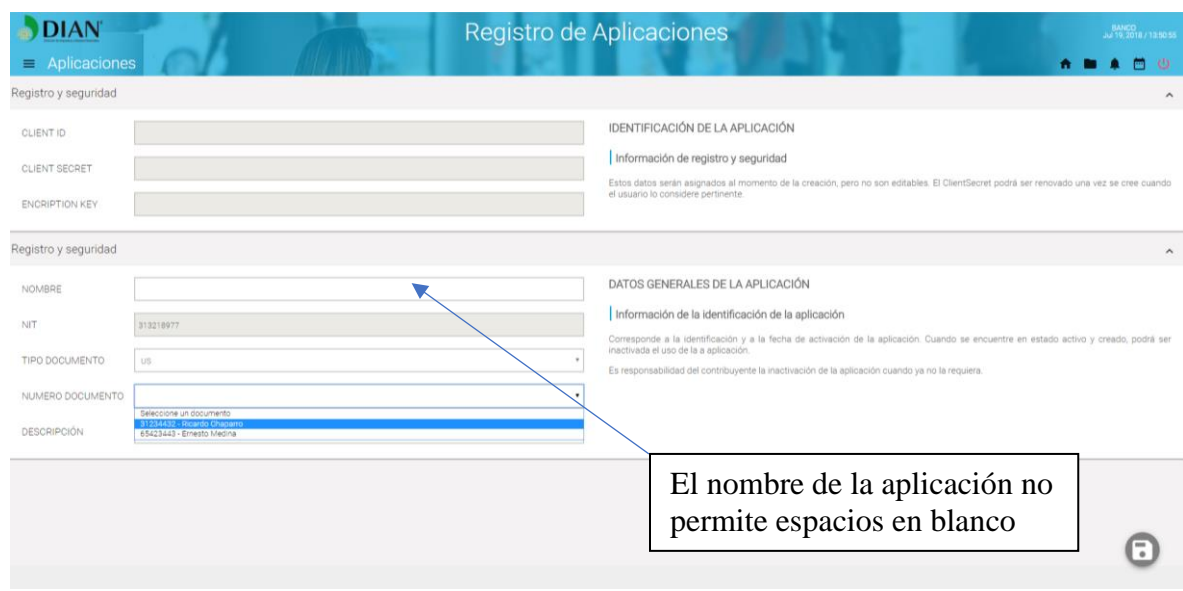

**Pantalla lista de aplicaciones:** Una vez hecho el registro al regresar a esta pantalla el registro aparecerá, ya que solo se permite el registro de una sola aplicación por el momento el botón de agregar estará deshabilitado.

Una vez en esta pantalla podremos editar el registro o ver el clientSecret que se encuentra oculto y solo se puede visualizar en un modal que se lanza al darle click al icono , como se puede ver en la siguiente imagen, o también podemos entrar a editar esta pantalla si le

damos click al icono  $\bullet$ 

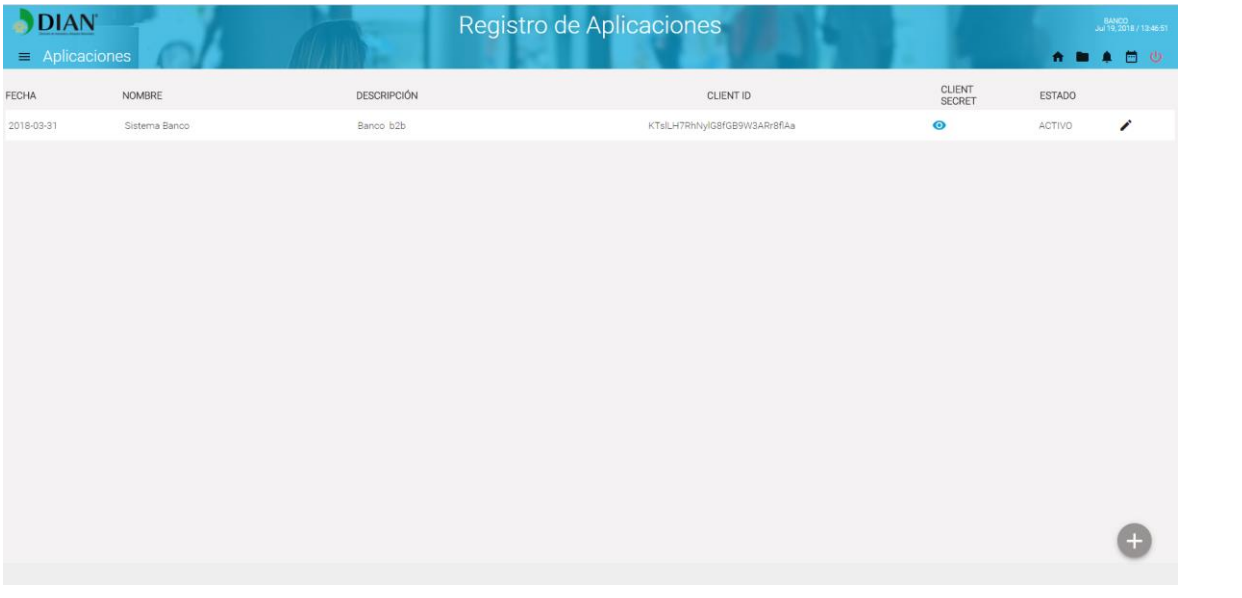

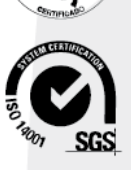

Formule su petición, queja, sugerencia o reclamo en el Sistema PQSR de la DIAN

Cra. 8 Nº 6C-38 piso 5º PBX 607 99 99 ext 903402

Código postal 111711

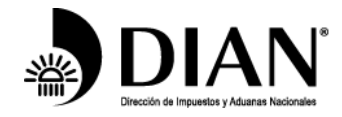

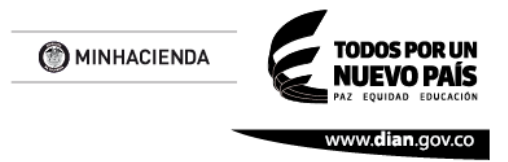

En este modal de la pantalla de la lista de aplicaciones registradas podemos hacer que se copie el clientSecret en el clipboard, dando click en el botón copiar

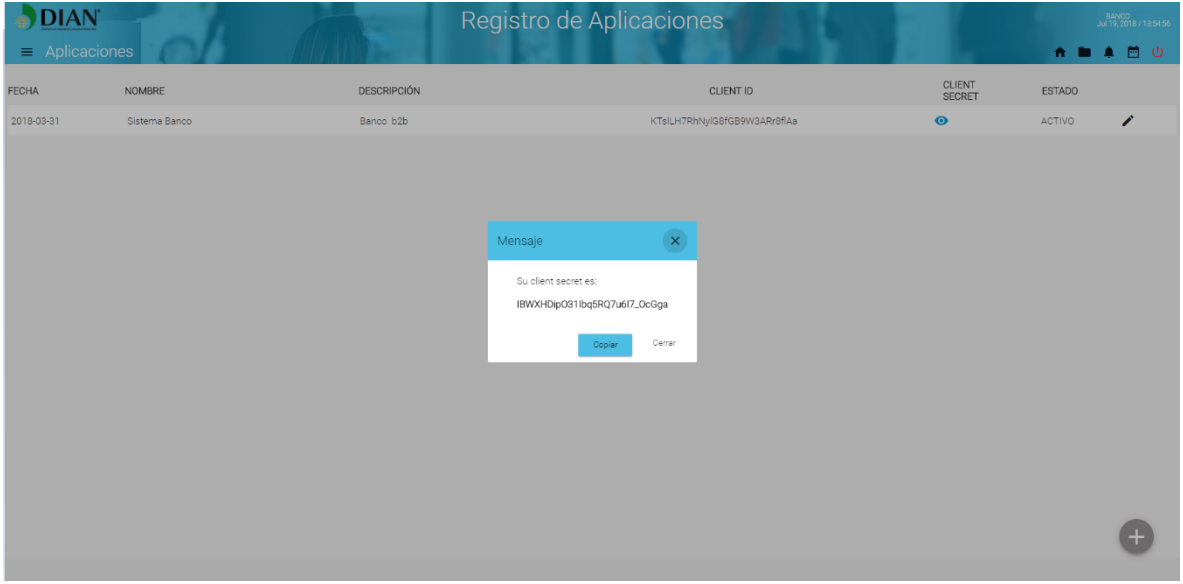

**Pantalla edición de aplicaciones:** En esta pantalla solo podremos editar algunos de los datos del registro como NOMBRE, DESCRIPCIÓN, PUBLIC KEY ORG, URI CALLBACK e IP, también en la parte inferior derecha podemos ver una sección de botones que nos permite actualizar y inactivar la aplicación.

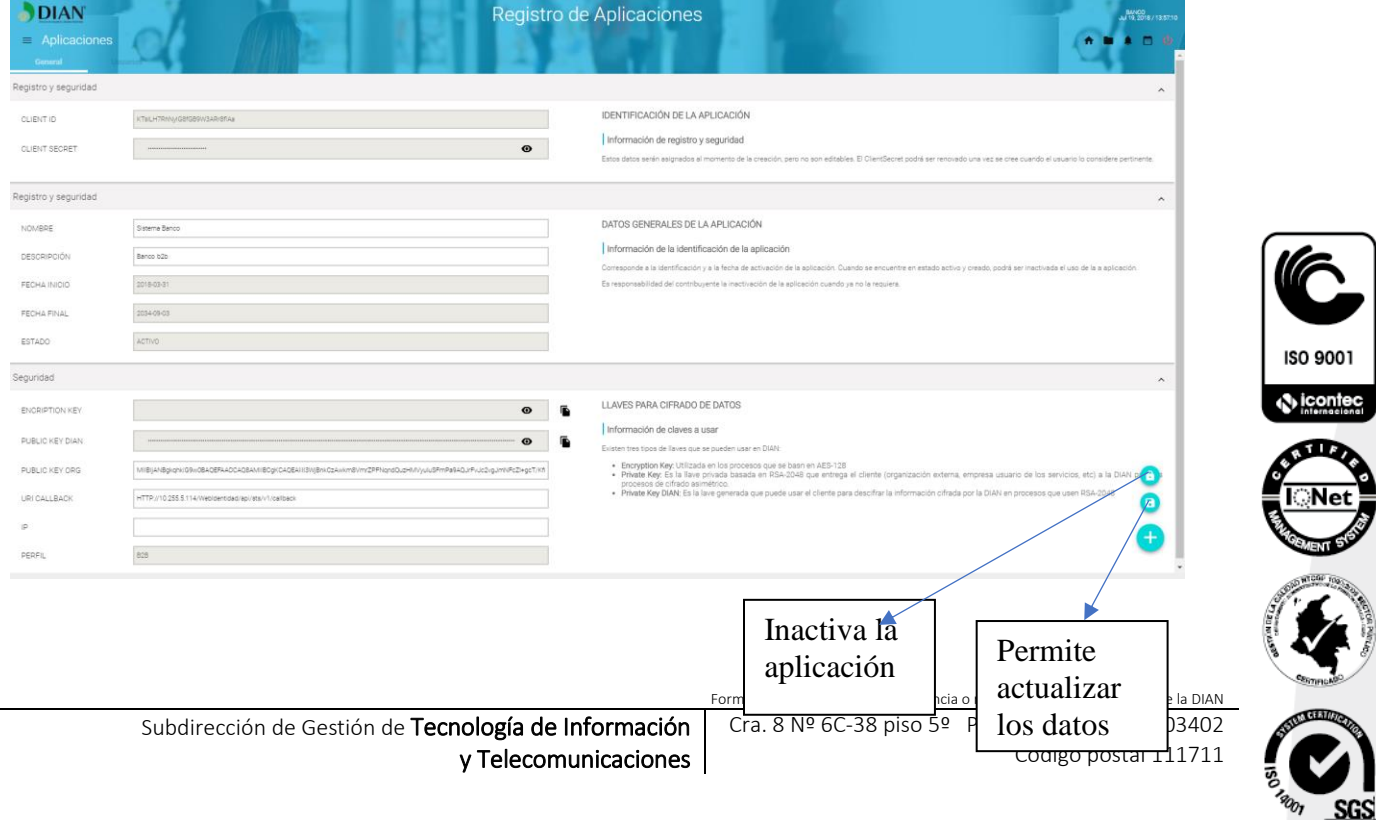

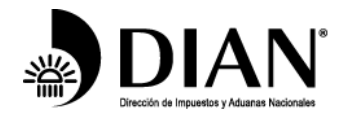

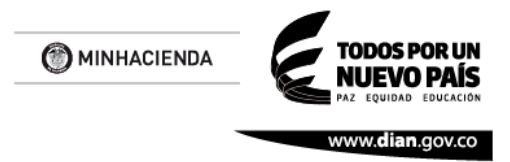

También en esta pantalla podemos encontrar otras opciones junto a los inputs que nos permiten mostrar los caracteres ocultos o copiar al clipboard un contenido de manera segura.

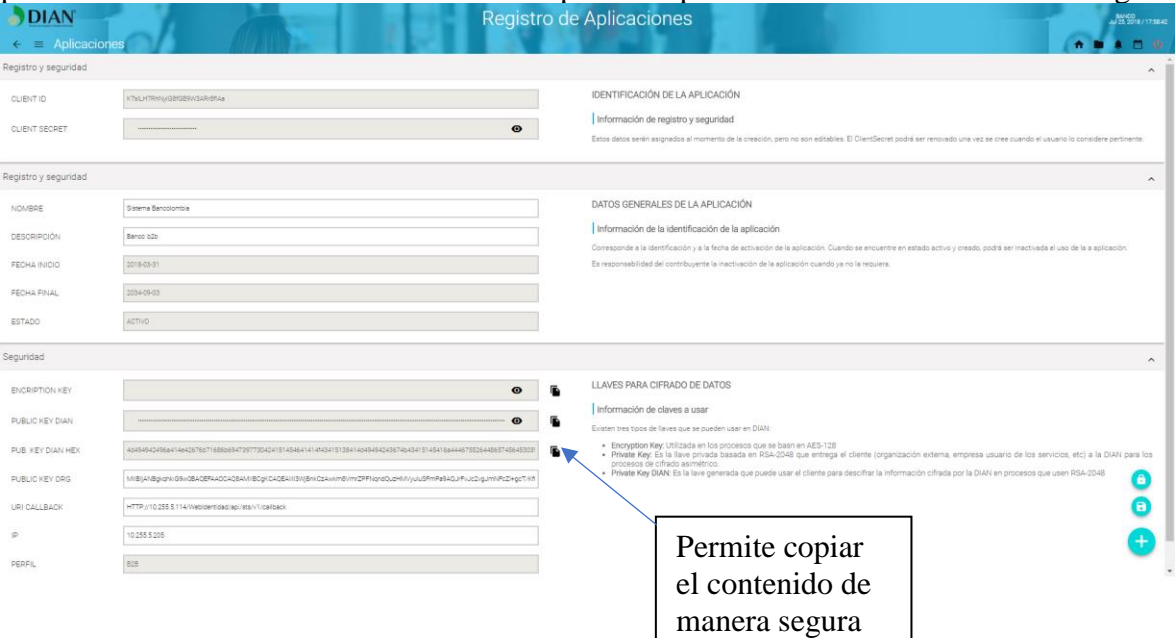

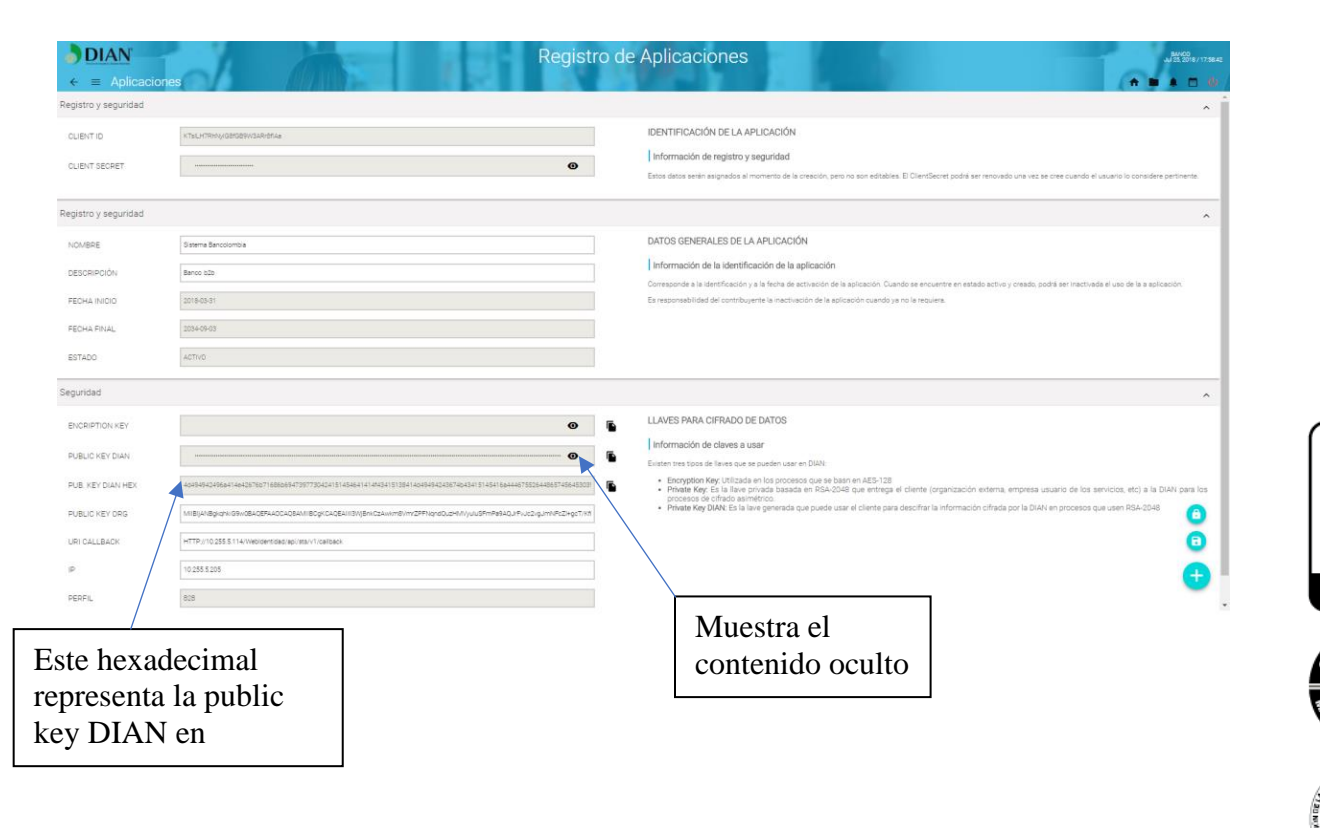

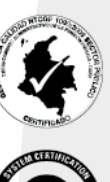

**SGS** 

ISO 9001

**O** iconter

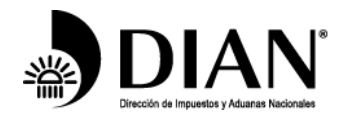

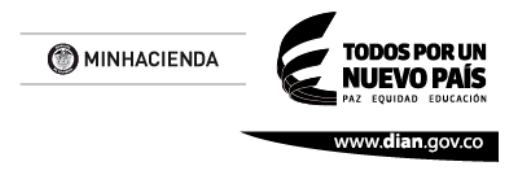

# <span id="page-30-0"></span>*6. Referencias*

Los siguientes documentos están referenciados en este documento:

• Este documento referencia la especificación Swagger de autenticación de identidad: API Identidad-EXTERNOS-Swagger20.json

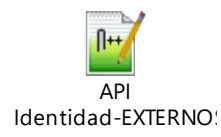

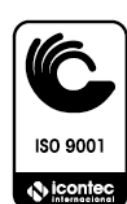

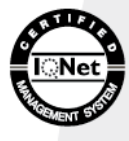

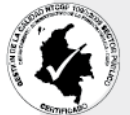

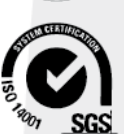